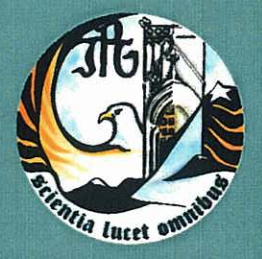

Escola Superior de Tecnologia e Gestão Instituto Politécnico da Guarda

# RELATÓRIO PARA A OBTENÇÃO DO DIPLOMA DE ESPECIALIZAÇÃO TECNOLÓGICA EM TOPOGRAFIA E SISTEMAS DE INFORMAÇÃO **GEOGRÁFICA**

**Hélder Monteiro Morgado** Setembro | 2010

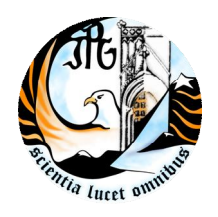

INSTITUTO POLITÉCNICO DA GUARDA **ESCOLA SUPERIOR DE TECNOLOGIA E** 

**GESTÃO**

# RELATÓRIO DE ESTÁGIO

HÉLDER MONTEIRO MORGADO

RELATÓRIO PARA A OBTENÇÃO DO DIPLOMA DE ESPECIALIZAÇÃO TECNOLÓGICA EM TOPOGRAFIA E SISTEMA DE INFORMAÇÃO GEOGRAFICA

SETEMBRO/2010

<span id="page-2-0"></span>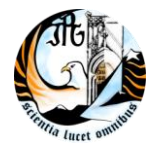

# **Ficha de Identificação**

Estagiário: Hélder Monteiro Morgado Nº1009655

Curso: Especialização Tecnológica em Topografia e Sistema de Informação Geográfica

Escola: Escola Superior de Tecnologia e Gestão do Instituto Politécnico da Guarda

Empresa: Cota 2000

Local de Estágio: Fundão

Morada: Av. Eugénio de Andrade, lote 30 R/C Direito

6230-291 FUNDÃO

Email: cota.2000@hotmail.com

telef. 275 086 691

Fax: 275 086 267

Supervisor estágio: Diogo Jorge Gama de Almeida

Grau académico: Topografo

Orientador de estágio: [Eufémia da Gloria Rodrigues Patrício](http://sn116w.snt116.mail.live.com/mail/InboxLight.aspx?n=1964267067)

Data de Inicio do estágio: 5 de Julho de 2010

Data de fim de estágio: 14 de Setembro de 2010

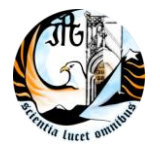

# **Plano de estágio**

<span id="page-3-0"></span>Para a realização deste estágio foram previstas as seguintes tarefas:

Levantamentos topográficos com recurso a estação total, GPS e GNSS

Implantações de obras de engenharia civil

Trabalho de gabinete com utilização de programas de desenho.

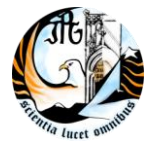

## **Resumo**

<span id="page-4-0"></span>No decorrer deste estágio, realizado entre Julho e Setembro de 2010, o estagiário participou em várias obras, as duas mais importantes foram: a Empreitada de Construção das Infra-Estruturas de Rega, Viárias e de Drenagem dos Blocos de Ferreira, Figueirinha e Valbom. Na parte de fiscalização participou na Subconcessão do Douro Interior IP2 (Celorico-Pocinho). Também foram feitos trabalhos como levantamento de terrenos, levantamento de um caminho para posteriormente ser alargado e betuminado em Sarzedas, levantamento de condutas de esgotos e ETARs para as telas finais.

No geral fizeram-se:

#### **-Levantamentos Topográficos**

Foram levantadas condutas e ETARs para telas finais, taludes para observações do nível de água de uma barragem, perfis de estrada para nivelamento das camadas de base, de leito de pavimento e de betuminoso, levantamentos de obras de arte (pontes e viadutos….) e levantamentos de stock.

#### **-Implantações**

Houve implantação de eixos de caminhos, marcação de caricas para o betuminoso, marcação de condutas, assim como marcação de desapropriações e marcação de algumas ETARs.

#### **-Trabalhos de gabinete com utilização do software autocad 3D civil**

Foi realizado o cálculo de áreas, de volumes e respectivos desenho, verificação de concordância do terreno perante o projecto.

Este relatório está dividido em três capítulos:

-Capitulo I Caracterização sumária da Instituição

-Capitulo II Alguns conceitos de topografia

-Capitulo III Trabalhos realizados durante o período de estágio.

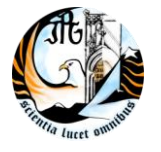

# **Agradecimentos**

<span id="page-5-0"></span>Quero agradecer a todos os que colaboraram, directamente ou indirectamente neste meu estágio.

A todos os meus colegas de trabalho, Diogo Almeida, Ricardo Martelo, Luís, Bruno Pires, Zé, que me apoiaram, ensinaram a lidar com o mundo do trabalho, pelo companheirismo, o bom ambiente de trabalho que tornaram estes meses muito mais agradáveis.

Quero também agradecer aos topógrafos da empresa Amândio Carvalho, da Monte Adriano e do Rosas construtores, assim como os da fiscalização, Luís Paulo, Luís Ganhão, Avelino.

À engenheira [Eufémia da Gloria Rodrigues Patrício](http://sn116w.snt116.mail.live.com/mail/InboxLight.aspx?n=1964267067) pela disponibilidade, conselhos e ajuda que me transmitiu ao longo deste estagio.

Quero também agradecer a todos os professores e colegas pois sem eles não teria realizado este estágio. Um obrigado a todos.

À minha família que também me apoiou.

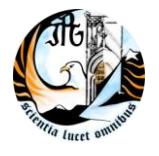

# <span id="page-6-0"></span>Índice Geral

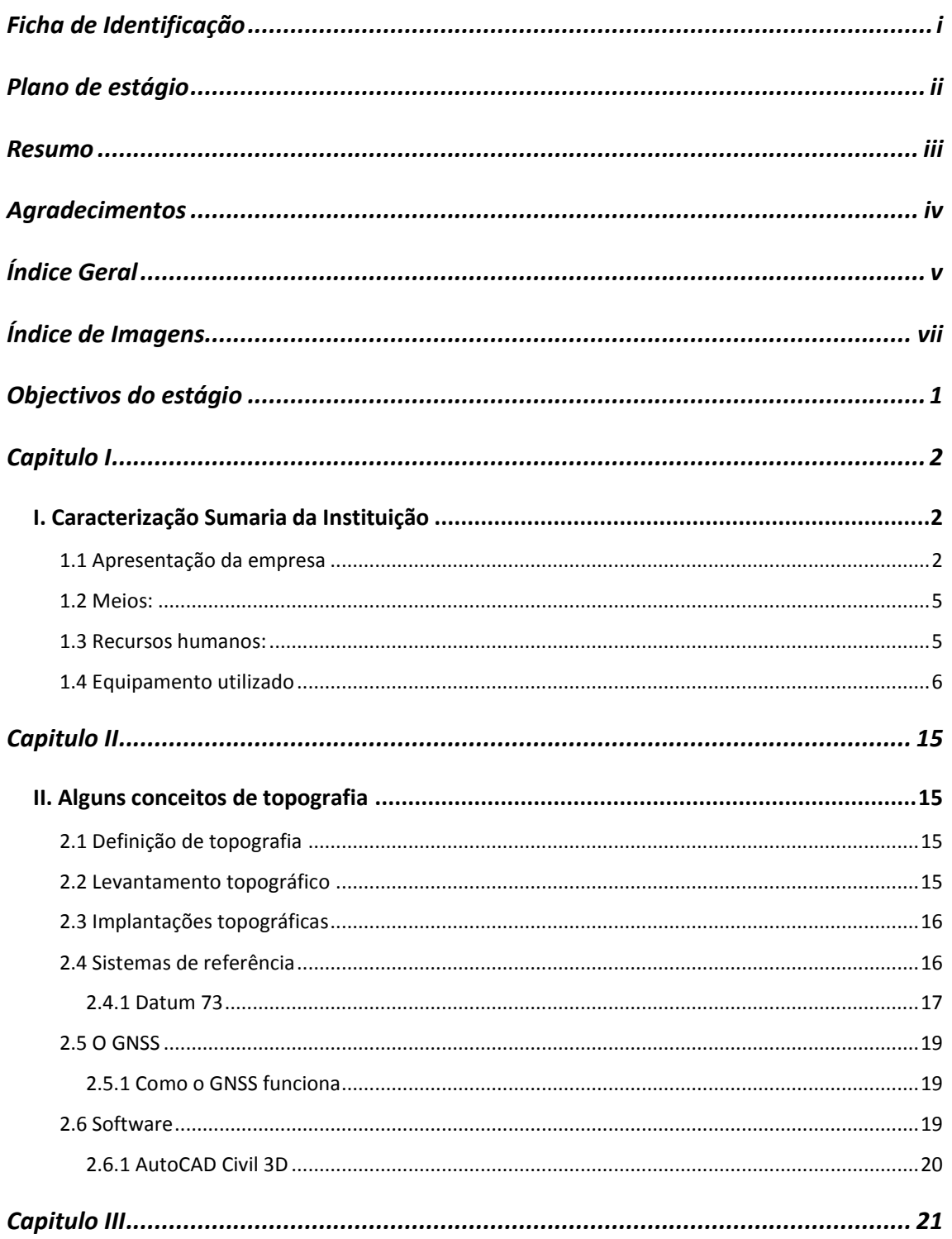

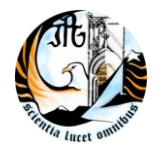

# INSTITUTO POLITÉCNICO DA GUARDA CET de Topografia e SIG

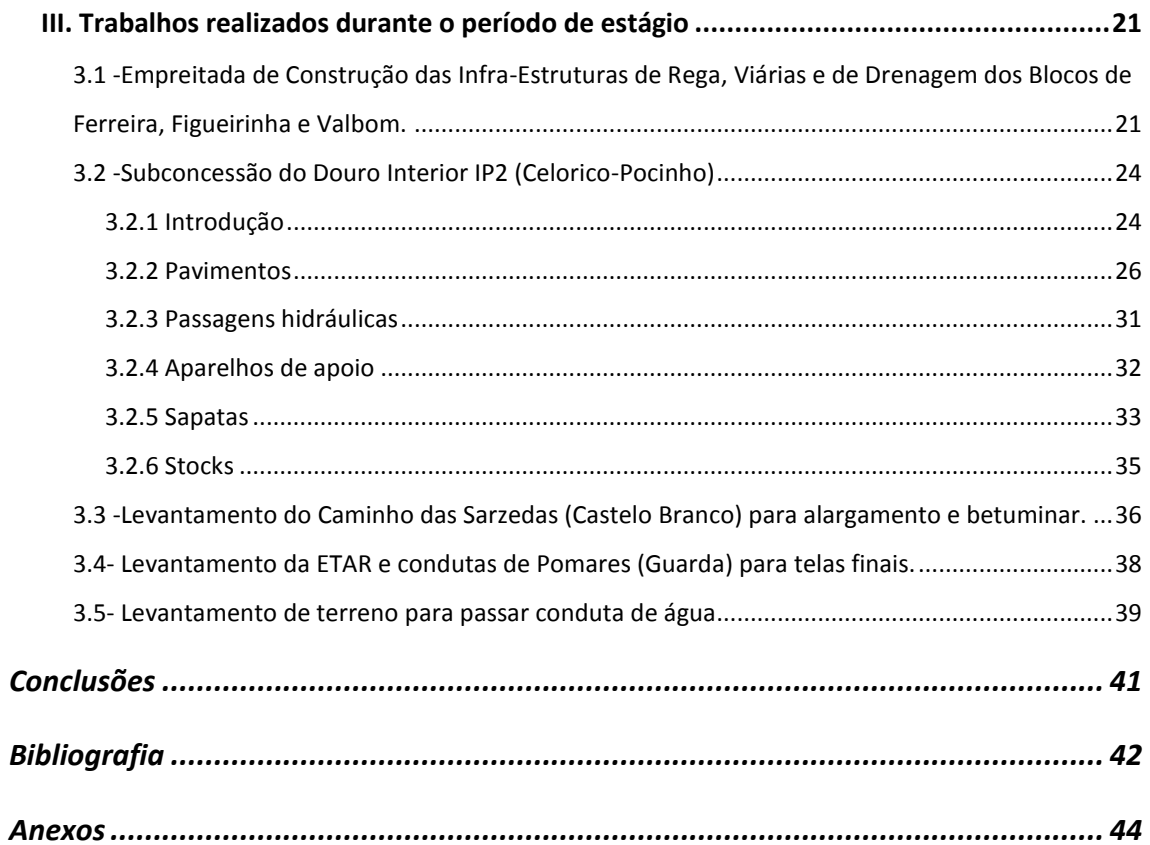

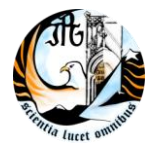

# Índice de Imagens

<span id="page-8-0"></span>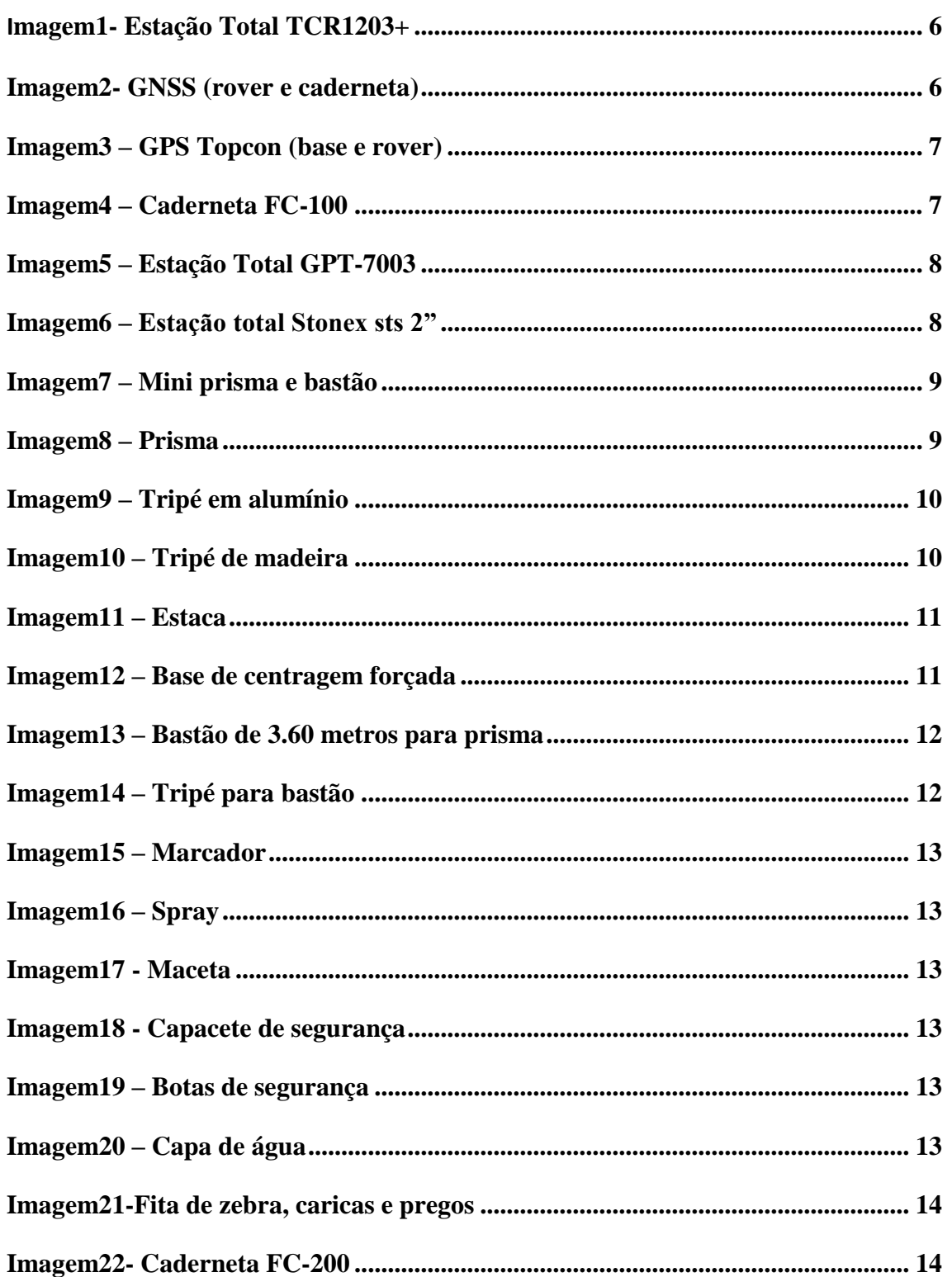

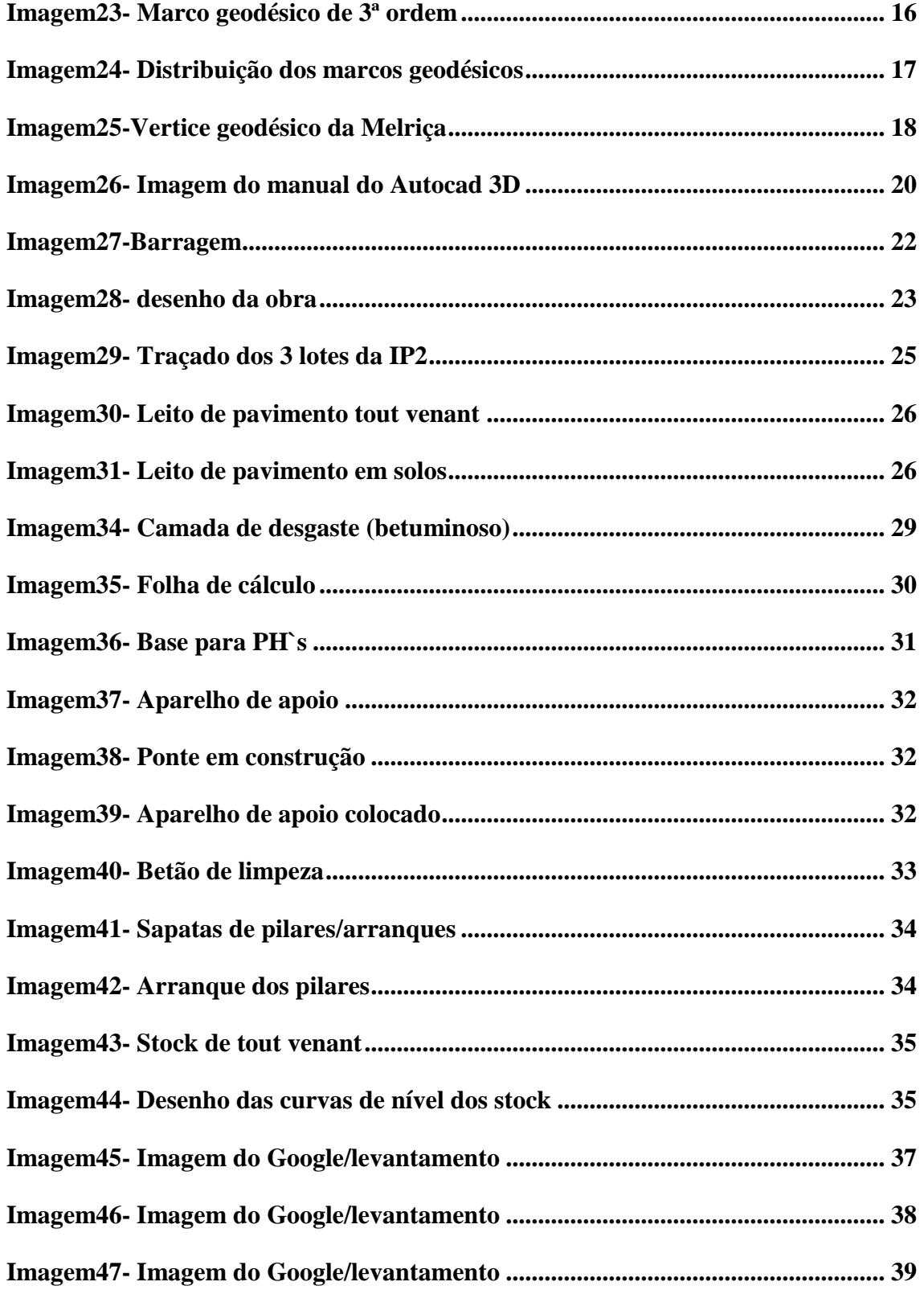

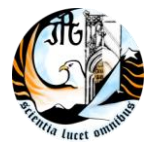

## **Objectivos do estágio**

<span id="page-10-0"></span>Neste estágio pretende-se que muito do que foi aprendido ao longo do Curso de Especialização Tecnológica em Topografia e SIG, seja agora exercitado em ambiente real, o que proporcionará, certamente, uma melhor compreensão e interiorização dos conhecimentos adquiridos. Realizando levantamentos topográficos, implantações, verificações entre outros. Também irá permitir ainda, um primeiro contacto com o mundo do trabalho, com o desenvolvimento das relações profissionais entre chefe, colegas e clientes, com o cumprimento escrupuloso de prazos e tarefas especificadas, bem como com todos os problemas e limitações que surgem num normal dia-a-dia, mas também com a merecida recompensa de, no final, ver o resultado do trabalho bem realizado.

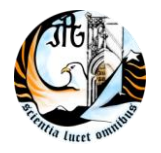

INSTITUTO POLITÉCNICO DA GUARDA CET de Topografia e SIG

ESCOLA SUPERIOR DE TECNOLOGIA E GESTÃO

# **Capitulo I**

# <span id="page-11-1"></span><span id="page-11-0"></span>**I. Caracterização Sumária da Instituição**

<span id="page-11-2"></span>**1.1 Apresentação da empresa** 

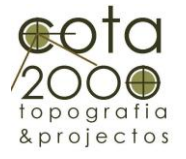

Cota 2000 – Topografia e Projectos, é uma empresa jovem e dinâmica sediada e fundada na cidade do Fundão a 22 de Novembro de 2004. Tem como principal objectivo dar uma resposta rápida e eficaz ao mercado da construção civil, no qual se incluem: levantamentos topográficos para qualquer escala ou fim, levantamentos arquitectónicos e apoio a obras. Incluem-se ainda nos serviços prestados por esta empresa, projectos de arquitectura, estradas, loteamentos, etc. Todos os nossos trabalhos são realizados com a maior precisão, e apoiados com um forte conjunto de material informático e topográfico, topo de gama. Para que tal seja possível, todo o nosso equipamento está sujeito a um processo de renovação, manutenção e calibração, para desta forma conseguimos dar uma resposta profissional às suas necessidades.

#### **Dos trabalhos realizados destacam-se:**

#### **Levantamentos Topográficos:**

- ‒ Zona antiga do Fundão escala 1/200 (Câmara Municipal do Fundão)
- ‒ Sítio do Ribeiro Negro 4 ha escala 1/200 (Tortosendo)
- ‒ Largo da Senhora da Conceição 2 ha escala 1/500 (Fundão)
- ‒ Cruz de S. Marcos 1.5 ha escala 1/500 (Fundão)
- ‒ Creche Jardim de Infância (Somage Tortosendo)
- ‒ Herdade Monte Velho Fortios (pedra silva arq.)
- ‒ Antigo edifício Honda Belora-Sintra (J. Saldanha Arquitectura, lda)

‒ Levantamento topográfico da E. M. entre Aldeia das Dez e o Santuário da S.ª das Necessidades (6km para execução de projecto de via)

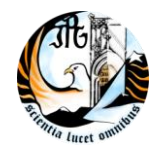

## INSTITUTO POLITÉCNICO DA GUARDA CET de Topografia e SIG

ESCOLA SUPERIOR DE TECNOLOGIA E GESTÃO

‒ Levantamento topográfico à escala 1/1000 para projecto da rede de abastecimento de água à localidade de Golfar.

‒ Levantamento topográfico à escala 1/1000 para projecto da rede de abastecimento de água à Amoreirinha.

‒ Estudo da variante á Tabuaço (C.M.T.)

‒ Levantamento Topográfico da Herdade Burrazeiro 113ha – (Borba)

‒ Levantamento Topográfico da Futura Creche Jardim de Infância (C.M.F)

‒ Levantamento Topográfico para Projecto de Canal de Restituição (Pluritop)

‒ Levantamentos Topográficos para implantação de ETAR e Macrofitas (Águas da Serra, Sa)

#### **Apoio a obras:**

- ‒ Sub-estação eléctrica do parque Eólico da Pampilhosa da Serra (Enersis) 0,5M€
- ‒ Barragem Hidroeléctrica da Barroca do Zêzere (Enersis) 5M€
- ‒ Intermarché de C. Branco (Manteivias)
- ‒ Creche Jardim de Infância (Somage Tortosendo)
- ‒ Complexo Industrial Lusaico Coimbra (IMOVALDI)
- ‒ Apoio topográfico a construção do Parque Eolico Corredor de Mouros (Manteivias)
- ‒ Marcação de expropriações na A17 troço (Mira-Tocha)
- ‒ Implantação de diversos colectores de esgoto (Manteivias)
- ‒ Telas Finais Da E.N. 125 (Ramalho Rosa Cobertar)
- ‒ Telas Finais Da Barragem da Fumadinha (Ramalho Rosa Cobertar)
- $-$  EnerMontijo (O.H.C.) 7M $\epsilon$
- ‒ Bloco de Rega de Ferreira do Alentejo

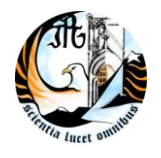

- 3 Equipas de Campo

- 1 Coordenador/Chefe de equipa

Dono de obra Edia, Empreiteiro Monte Adriano/Hagen, 30M€

‒ EN 125 – Ponte Metálica de Portimão sobre o Rio Arade, ao Km43+624 Reabilitação e Reforço Estrutural (Conduril)

‒ Implantação de eixo IP2 Douro Interior

‒ Pista de AutoCross da Figueira da Foz (O.H.C.)

‒ Modernização da Linha da Beira Baixa (Troço Vale de Prazeres-Covilhã) (Empreiteiro Opway 28M€)

‒ Modernização da Linha da Beira Baixa (Troço Castelo Branco-Vale de Prazeres) (Empreiteiro Irmãos Almeida Cabral 29M€)

‒ Regularização do Rio Crós, Alverca (Empreiteiro Conduril)

‒ Projecção e implantação de barreiras dinâmicas Estrada Piornos – Manteigas (Empreiteiro Opway 1.5M€)

## **Implantação de equipamento Electromecânicos:**

- Barragem Hidroeléctrica da Barroca

- EnerMontijo

- Parque Eólico corredor de Mouros

## **Projecto de Vias de Comunicação:**

- Acessos a Parques Eólicos

INSTITUTO POLITÉCNICO DA GUARDA CET de Topografia e SIG

ESCOLA SUPERIOR DE TECNOLOGIA E GESTÃO

## **Levantamentos Arquitectónicos:**

- ‒ Centro de dia do Peso (Junta de Freguesia do Peso)
- ‒ Diversificados levantamentos de Alçados
- ‒ Diversos particulares

## **Fiscalização de Obras**

‒ Auto-Estrada Douro-Interior Lote 1 a 5.

## <span id="page-14-0"></span>**1.2 Meios:**

- $-$  Viatura 4x4
- ‒ Viaturas Comerciais
- ‒ Barco Semi-Rigido
- $-$ Moto 4

### <span id="page-14-1"></span>**1.3 Recursos humanos:**

Diogo Almeida - Gerente

Ricardo Martelo – Topógrafo

Bruno Pires – Engenheiro Topógrafo

Zé – Porta miras

Hélder Morgado – Estagiário

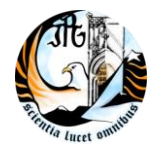

## <span id="page-15-0"></span>**1.4 Equipamento utilizado**

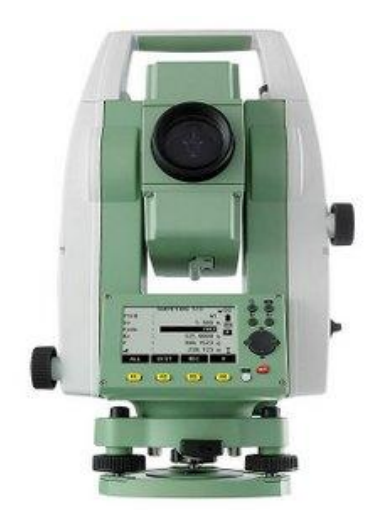

**Imagem1- Estação Total TCR1203+ de 3 ``**

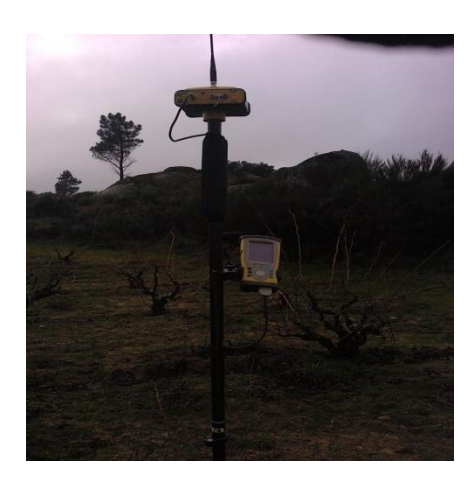

**Imagem2- GNSS (rover e caderneta)**

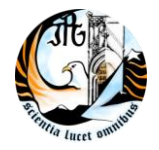

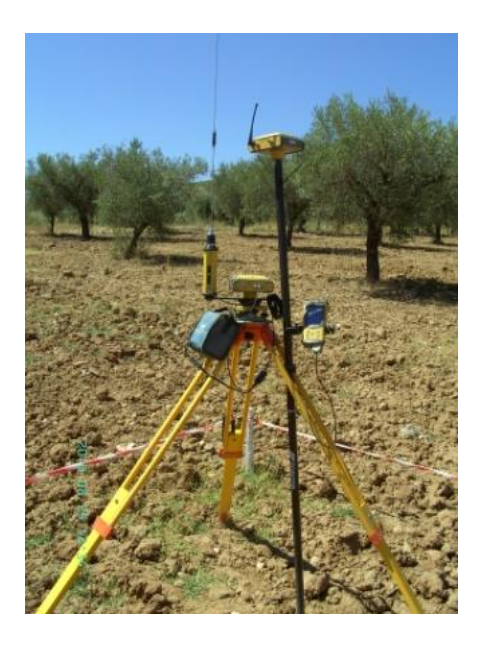

**Imagem3 – GPS Topcon (base e rover)**

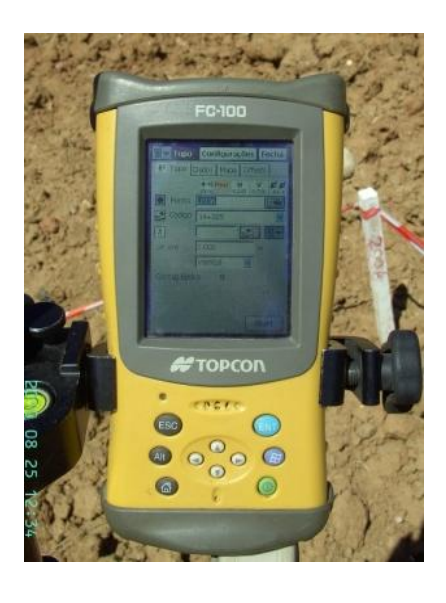

**Imagem4 – Caderneta FC-100**

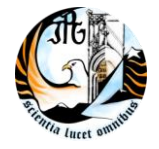

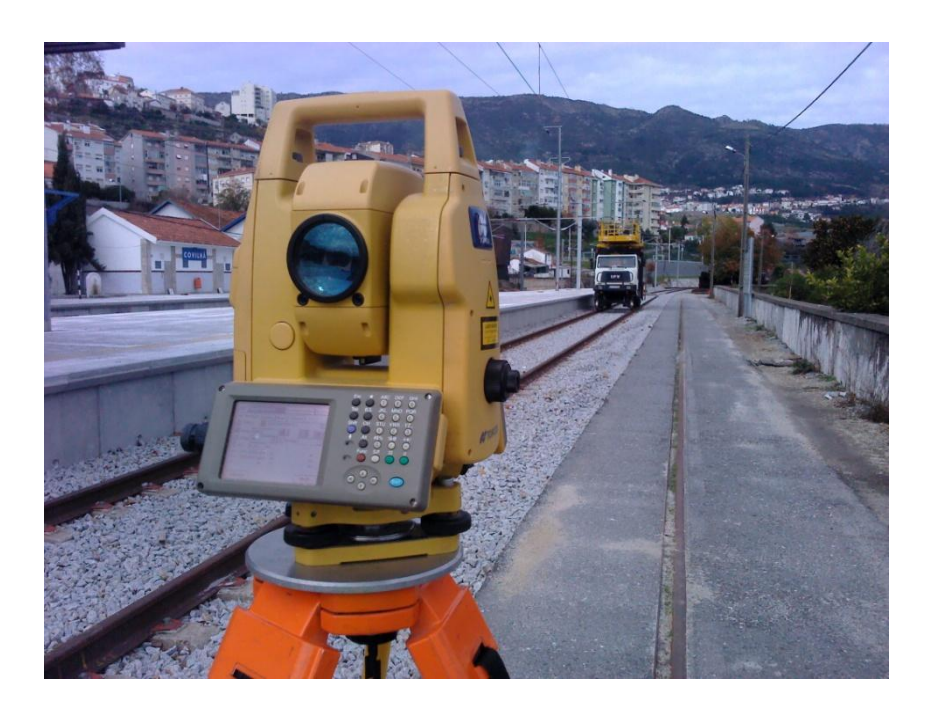

**Imagem5 – Estação Total GPT-7003**

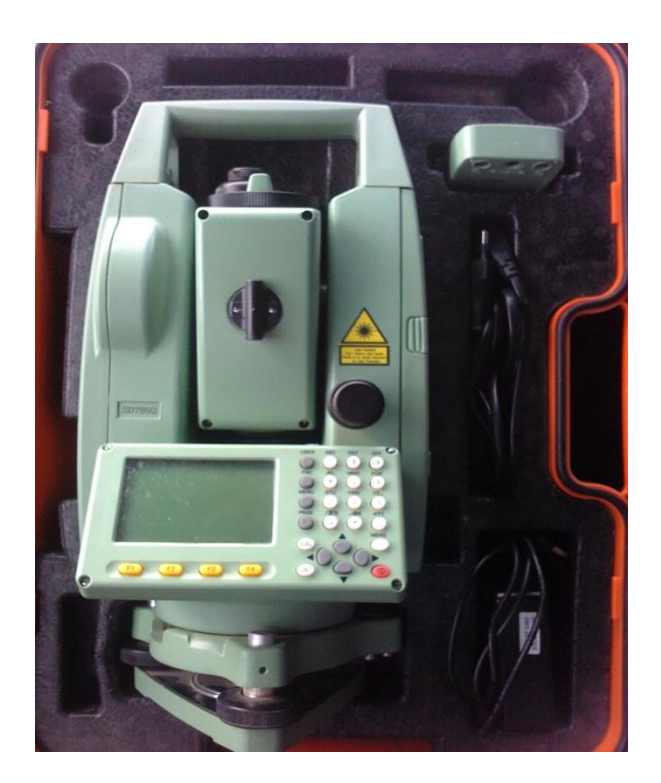

**Imagem6 – Estação total Stonex sts 2"**

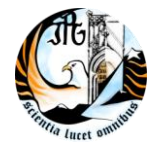

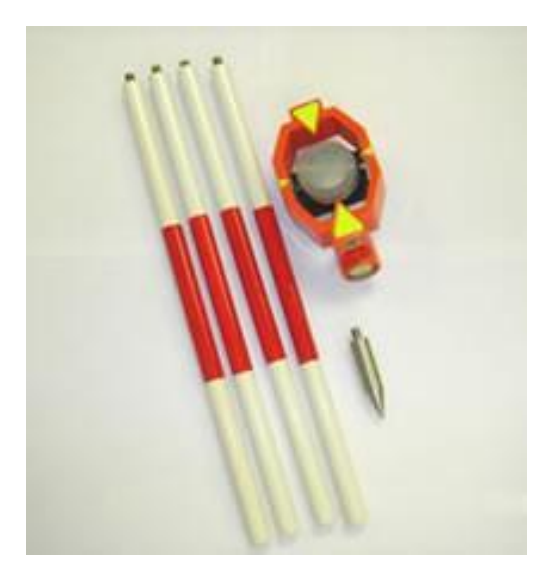

**Imagem7 – Mini prisma e bastão**

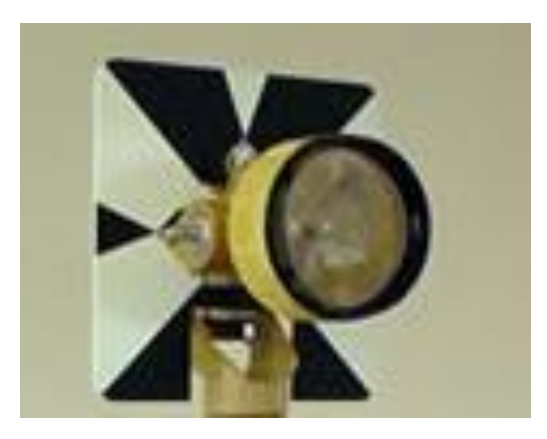

**Imagem8 – Prisma**

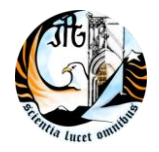

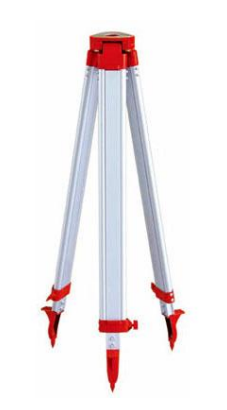

**Imagem9 – Tripé em alumínio**

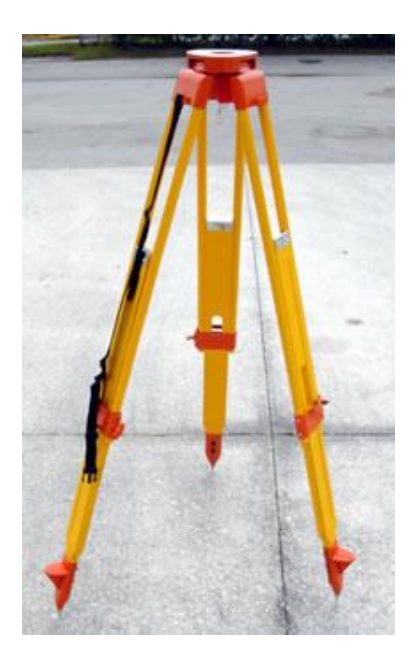

**Imagem10 – Tripé de madeira**

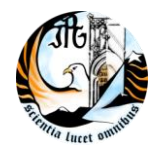

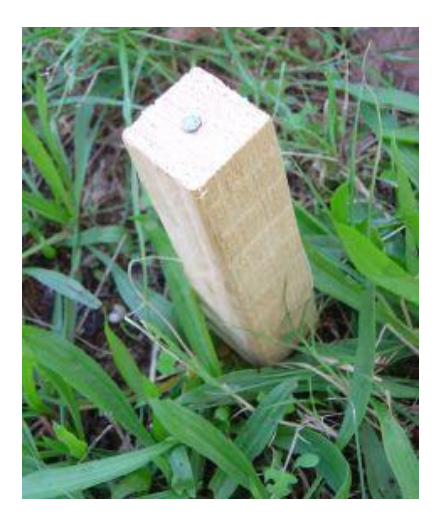

**Imagem11 – Estaca**

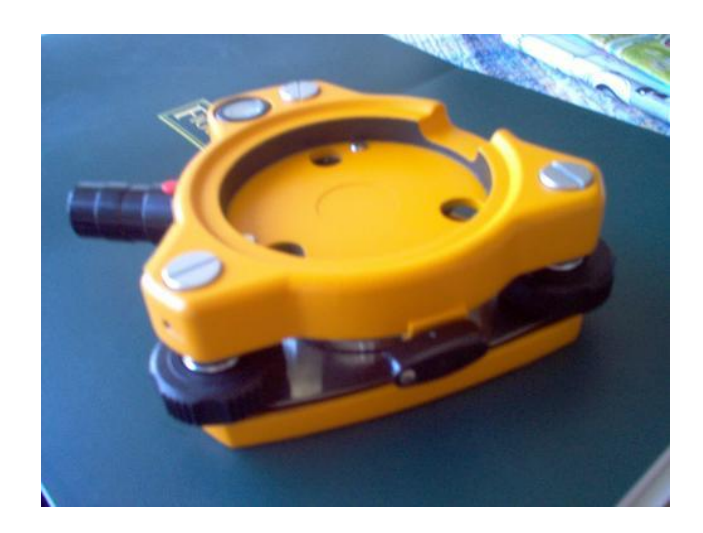

**Imagem12 – Base de centragem forçada**

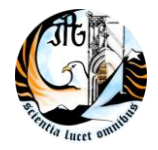

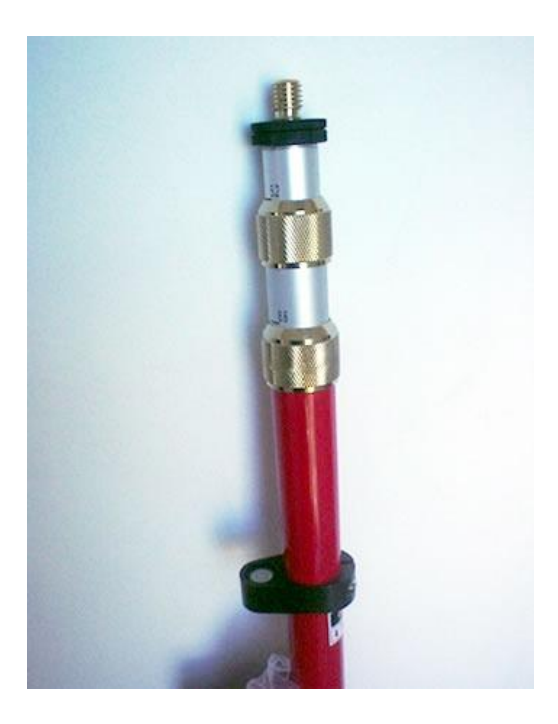

**Imagem13 – Bastão de 3.60 metros para prisma**

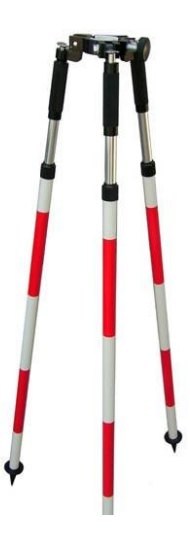

**Imagem14 – Tripé para bastão**

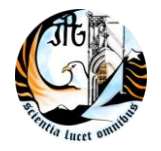

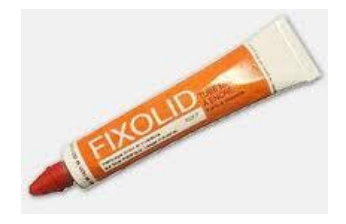

**Imagem15 – Marcador**

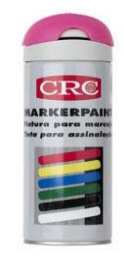

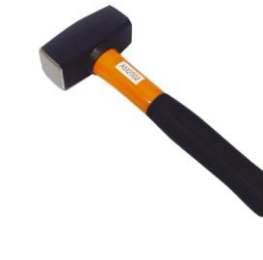

**Imagem16 – Spray Imagem17 - Maceta**

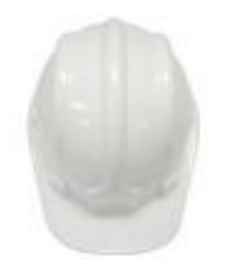

**Imagem18 - Capacete de segurança**

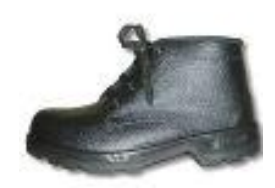

**Imagem19 – Botas de segurança Imagem20 – Capa de água**

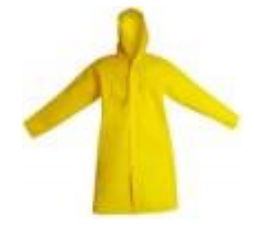

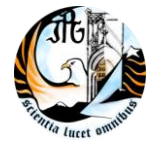

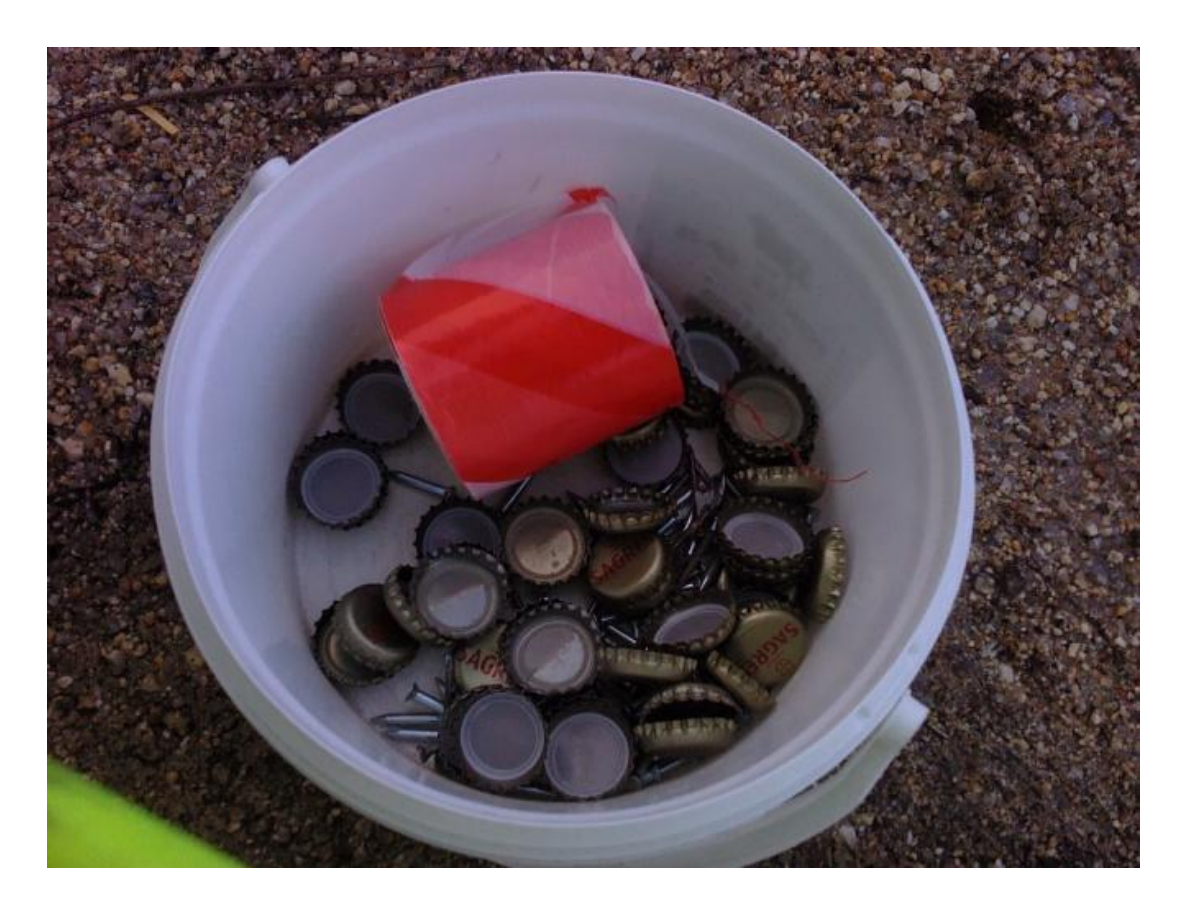

**Imagem21-Fita de zebra, caricas e pregos**

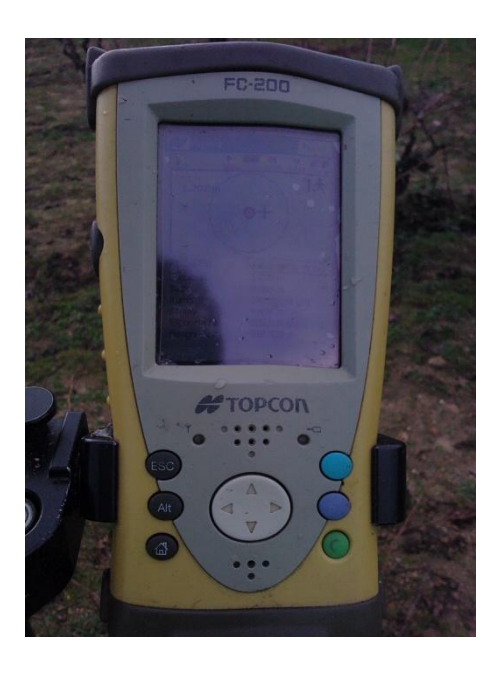

**Imagem22- Caderneta FC-200**

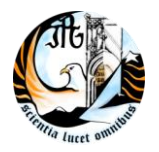

# **Capitulo II**

## <span id="page-24-1"></span><span id="page-24-0"></span>**II. Alguns conceitos de topografia**

## <span id="page-24-2"></span>**2.1 Definição de topografia**

A Topografia teve origem das palavras gregas "topos" (lugar) e "graphen" (descrever) significando, portanto, a representação exacta de um lugar. Determina os contornos, dimensões e posições de terrenos através de dados recolhidos em campo por levantamentos que posteriormente são representados em cartas ou plantas, sendo assim uma base de qualquer obra de engenharia e arquitectura, desde levantamentos para edifícios, obras viárias, sistemas de abastecimento de água e saneamento, planeamento paisagístico e urbano entre outros. Todos estes trabalhos de campo são desenvolvidos sobre o terreno onde assenta toda a informação geográfica, daí ser fundamental o conhecimento pormenorizado do mesmo antes e durante a sua execução. As faces mais visíveis da topografia, são os levantamentos e implantações topográficas, para tal tem de ser realizado todo um trabalho de campo e gabinete que nos permite a recolha de informação existente no terreno, até ao pormenor necessário para posteriormente esta informação ser representada ou usada para implantar obras.

### <span id="page-24-3"></span>**2.2 Levantamento topográfico**

Existem vários tipos de levantamentos topográficos e com diferentes finalidades, que podem ser ligados à Rede Geodésica Nacional ou não. Existem levantamentos de terrenos ou áreas para construção, levantamento para divisão de terrenos, para obras em construção levantamentos para a verificação de projectos, entre outros. Os levantamentos podem ser feitos com diverso equipamento topográfico dependendo também da precisão que se pretende obter. Se quisermos uma maior precisão em distâncias curtas (ex: para obras de arte), utiliza-se por exemplo a estação total com um mini prisma. As estações totais também têm diferentes precisões que podem ir de 1'' a 8'', assim como os bastões. Para precisões mais baixas pode-se utilizar o GNSS que dá bastantes opções de levantamentos, mais rápidos, mas com uma precisão inferior.

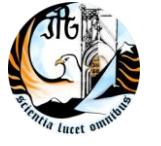

#### <span id="page-25-0"></span>**2.3 Implantações topográficas**

A implantação tem uma primeira fase de gabinete de onde irá ser retirada a informação do levantamento para a implantação, essa informação é retirada de projectos ou de levantamentos já realizados em terreno. É através de coordenadas que vamos piquetar o ponto no terreno por vezes espetando estacas para sinalizar com a devida descrição (ex: Offsets, Pk, aterro, corte...). Para a implantação podemos utilizar a estação total ou o GNSS.

#### <span id="page-25-1"></span>**2.4 Sistemas de referência**

Um Sistema de Referência pretende como o próprio nome indica referenciar posições à superfície da Terra. A Rede Geodésica Nacional é a materialização através dos marcos geodésicos, de vários sistemas, isto é, para um mesmo ponto são conhecidas as suas coordenadas em vários sistemas. Os sistemas de referência em Portugal são: o Datum Lisboa, Datum 73, Datum Base SW (Arquipélago dos Açores), Datum Observatório (Arquipélago dos Açores), Datum S. Braz (Arquipélago dos Açores), Datum Base SE (Arquipélago da Madeira), WGS84 e ETRS89. Os pontos de coordenadas conhecidas no terreno são os marcos geodésicos, esta malha de pontos está dividida em 1ªordem, 2ªordem, 3ªordem e por vezes existem as redes geodésicas urbanas.

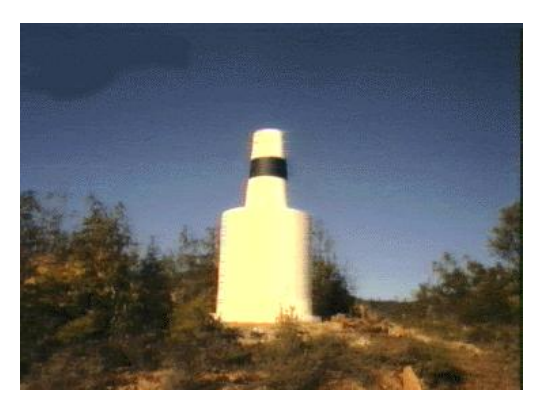

**Imagem23- Marco geodésico de 3ª ordem**

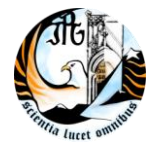

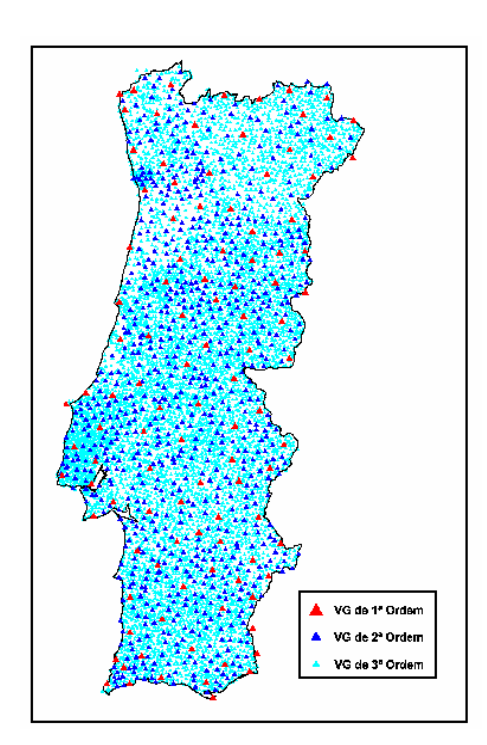

**Imagem24- Distribuição dos marcos geodésicos**

#### <span id="page-26-0"></span>**2.4.1 Datum 73**

Dos sistemas de referência referidos acima, o Datum73 foi o utilizado nos trabalhos de campo deste estágio por esse motivo faz-se a sua descrição.

O Datum 73 foi estabelecido na década de 1960, posteriormente à reobservação da rede geodésica de Portugal Continental. As observações angulares foram efectuadas na década de 1960 com teodolitos Wild T3 e T4, tendo a orientação da rede sido estabelecida pelo azimute Melriça TF4 -> Montargil. A escala da rede foi dada pela base de ínvar de Vilar Formoso e por vários outros lados observados com Geodímetro AGA, Electrotape e Telurómetro. Foi escolhido para ponto origem do Datum um vértice geodésico no centro do País (ao contrário do Datum Lisboa que tem a sua origem numa extremidade do território) de forma a minimizar as eventuais distorções da rede. Para

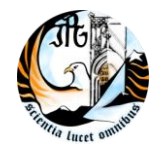

## INSTITUTO POLITÉCNICO DA GUARDA CET de Topografia e SIG

## ESCOLA SUPERIOR DE TECNOLOGIA E GESTÃO

trabalhos associados a este Datum (produção cartográfica e outros) é habitualmente usado o seguinte sistema de projecção:

Projecção cartográfica de Gauss-krüger

O elipsóide de referência e o Hayford, com o semi-eixo maior: a=6378388 metros e o achatamento: f=1/297

O ponto de origem das coordenadas geodésicas é o Vértice Geodésico Melriça TF4 (Observações Astronómicas de 1964)

Latitude da origem das coordenadas rectangulares é 39°40'00" N, e em longitude 08°07'54'',862 W ponto central

Falsa origem das coordenadas rectangulares, em M= 180.598 metros e em P= -86.990 metros

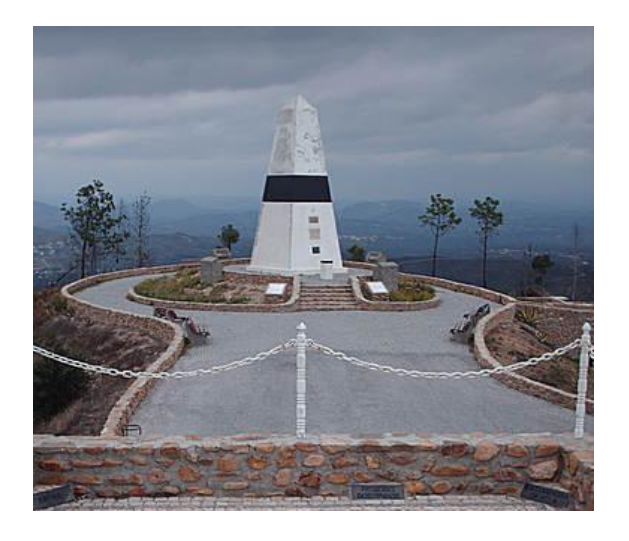

**Imagem25-Vertice geodésico da Melriça**

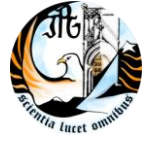

#### <span id="page-28-0"></span>**2.5 O GNSS**

Um Sistema Global de Navegação por Satélite é formado por uma constelação de satélites com cobertura global que envia sinais de posicionamento e tempo para utilizadores localizados no solo. Há vários sistemas de localização por satélite como o GPS (dos EUA com uma constelação de 24 satélites), Glonass (da Rússia com uma constelação de 24 satélites) e agora o Galileo (da Europa com uma constelação de 30 satélites), que está em estado de implementação e próximo de se tornar disponível. A constelação de satélites é distribuída de tal forma que pode prover seus serviços em todo o mundo e com um número de satélites que permita o fornecimento de serviços de alta qualidade.

#### <span id="page-28-1"></span>**2.5.1 Como o GNSS funciona**

Os satélites da constelação são equipados com relógios atómicos muito precisos, da ordem de nano segundos. Os satélites emitem um sinal de tempo para os receptores, que calculam o tempo passado desde quando o sinal foi enviado pelo satélite até quando ele foi recebido. Os satélites também enviam informações sobre suas posições quando eles transmitiram o registo de tempo. O receptor é capaz de calcular sua localização usando o sinal de quatro satélites. O sinal de um quarto satélite é usado, para que o receptor possa calcular a sua localização sem a necessidade de um relógio atómico.

#### <span id="page-28-2"></span>**2.6 Software**

Os softwares utilizados em gabinete foram: o AutoCAD Civil 3D para cálculos de volumes, visualização de cotas do levantamento e comparação com as de projecto, perfis e confirmação de pontos. Por vezes também era utilizado o MDT associado á versão mais antiga do Autocad. Também eram usados os programas de cálculos como o Microsoft Excel, o bloco de notas para trabalhar com o TXT e organizar os pontos.

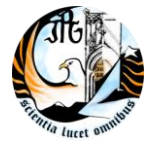

#### <span id="page-29-0"></span>**2.6.1 AutoCAD Civil 3D**

Este software inclui uma parte de topografia, incluindo a importação directa de dados de levantamentos topográficos não processados, definições e transformações do sistema de coordenadas, edição das observações do levantamento topográfico, criação automática de geometria de topografia, criação de superfícies e de modelação de terrenos que aceitam modelos de superfície grandes, mantendo simultaneamente relações dinâmicas com dados de fonte, incluindo curvas de nível, linhas de quebra. Qualquer alteração aos dados de fonte resulta na actualização automática das superfícies e das referências, o que o ajuda a poupar tempo e a diminuir o número de erros.

Cria modelos inteligentes de estradas e outros sistemas de transporte utilizando a funcionalidade de modelação de corredores. A modelação de corredores utiliza secções personalizáveis, denominadas submontagens (subassemblies), para criar um modelo dinâmico de vários tipos de sistemas de transporte. Utiliza directamente os alinhamentos, os perfis, geometria de topografia, as linhas de edificações e as polilinhas para definir as transições entre corredores e as restrições da elevação. Utiliza o gerador interactivo de intersecções para criar modelos de corredores complexos através de intersecções de estradas que permanecem dinâmicas à medida que os projectos mudam. Os modelos de corredores podem ser utilizados, em última análise, para criar as superfícies propostas, os volumes de terraplenagem, os totais de materiais, as secções desenhadas. Mais informação pode ser consultada em **<http://www.micrograf.pt/sig/civil3d/Demonstration.asp>**

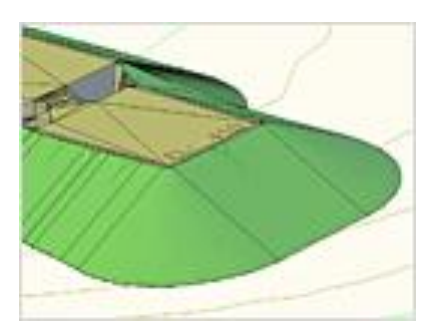

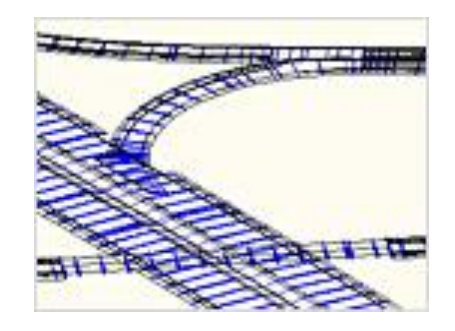

**Imagem26- Imagem do manual do Autocad 3D**

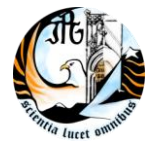

## **Capitulo III**

#### <span id="page-30-1"></span><span id="page-30-0"></span>**III. Trabalhos realizados durante o período de estágio**

<span id="page-30-2"></span>**3.1 -Empreitada de Construção das Infra-Estruturas de Rega, Viárias e de Drenagem dos Blocos de Ferreira, Figueirinha e Valbom (Ferreira do Alentejo)**

Nesta obra o trabalho mais realizado foi, marcação de caminhos, condutas da rega, verificação da água da barragem, levantamento das condutas para as telas finais. O equipamento utilizado diariamente era, os dois receptores GPS Topcon que trabalhavam em tempo real com comunicação entre eles por rádio modem. Tínhamos um ponto de referência no Datum 73 materializado no terreno onde todos os dias estacionávamos a base do GPS, dando-nos cobertura para a nossa área de trabalho toda. Neste trabalho realizei, a marcação de caminhos para uma posterior escavação (marcação realizada com estacas), marcação com caricas (eram marcações que continham um prego com uma carica e fita de zebra), que é quando o pavimento já se encontra preparado para o betuminoso, com as caricas vamos delimitar ate onde vai na sua largura. Os levantamentos que realizávamos para as telas finais consistiam em, levantar os hidrantes, respiradores e saídas de água, estes levantamentos eram para a realização das telas finais. Na barragem tínhamos que efectuar uma medição diariamente para saber os centímetros que estava a baixar, e quanto tempo levaria para ficar ao nível pretendido. No final também foi efectuado um levantamento para calcular qual a quantidade de água retirada.

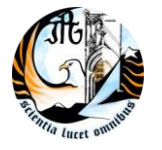

Esta foi a primeira obra onde estive. A maior dificuldade com que me deparei foi ter de utilizar um equipamento sozinho quando ainda não sabia o seu funcionamento, mas através dos meus colegas e algumas tentativas consegui realizar o pretendido.

Na imagem 27 podemos ver a barragem, na imagem 28 podemos ver os caminhos, estradas, vedações, condutas entre outros.

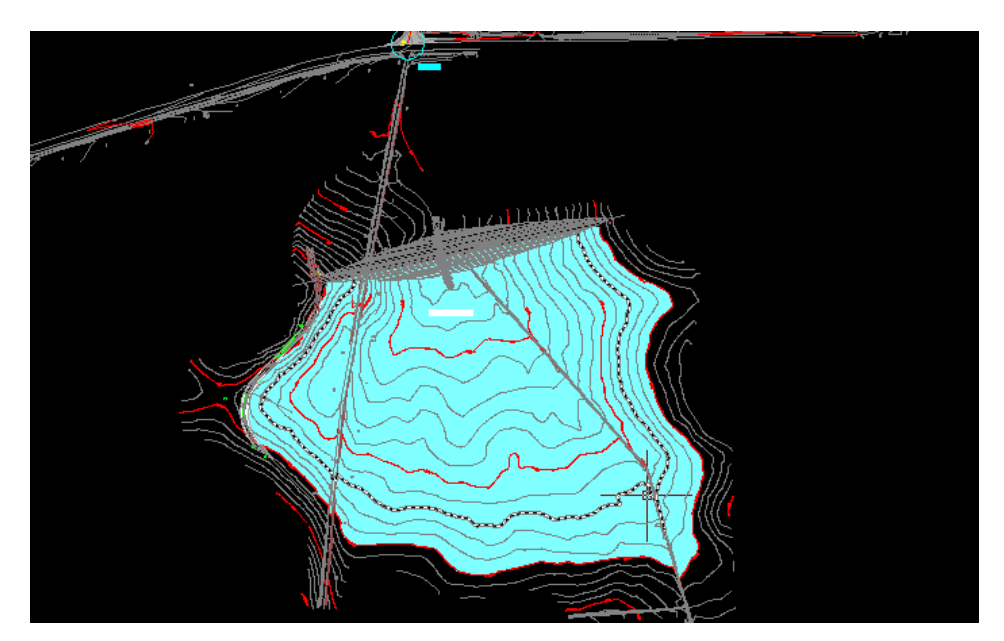

**Imagem27-Barragem**

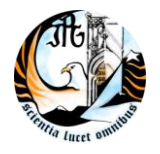

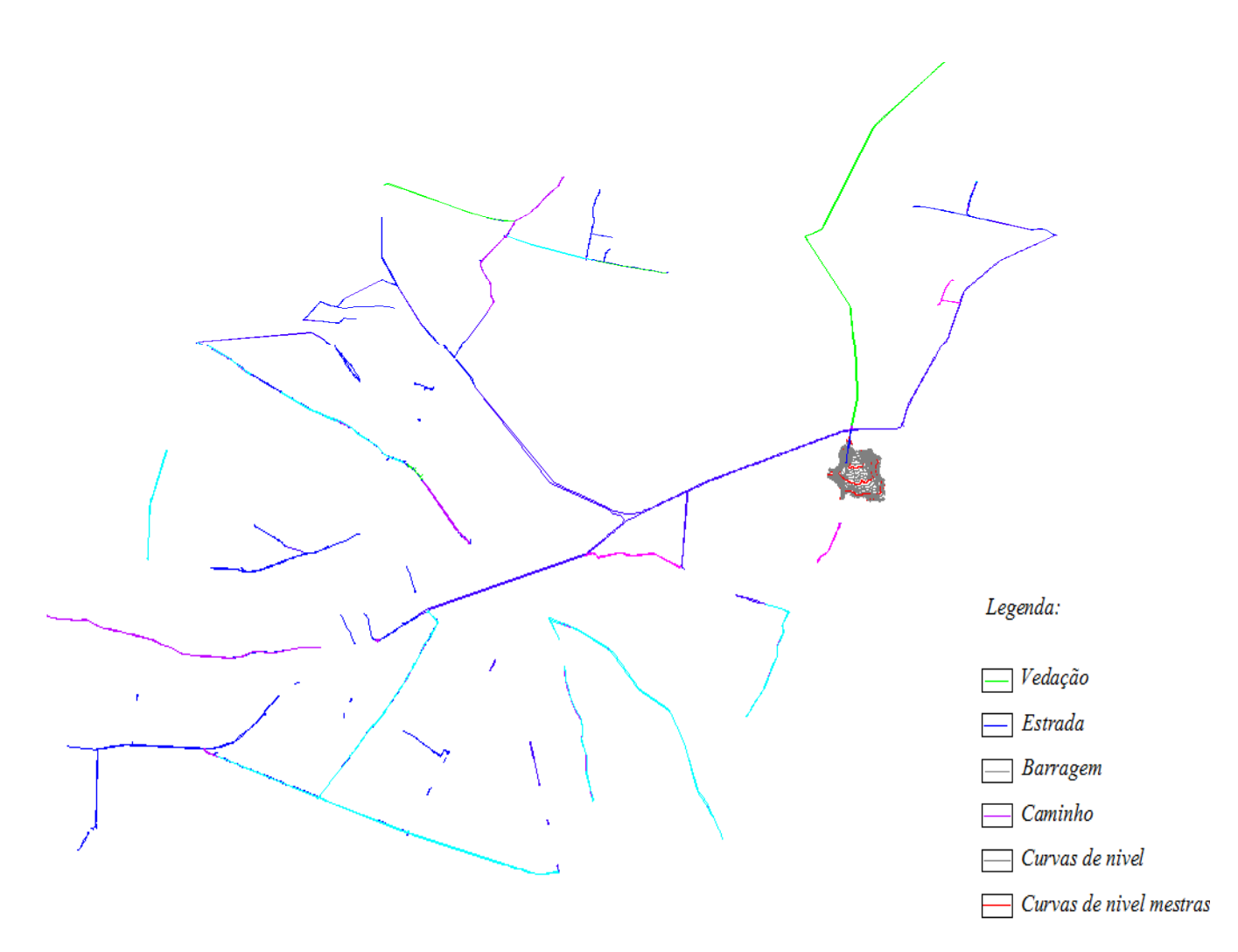

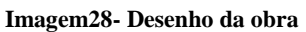

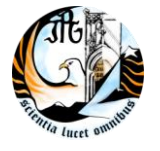

#### <span id="page-33-0"></span>**3.2 -Subconcessão do Douro Interior IP2 (Celorico-Pocinho)**

#### <span id="page-33-1"></span>**3.2.1 Introdução**

Esta obra estava dividida em 3 lotes o lote 3, lote 4 e o lote 5 e a minha função neles era de fiscal. Verificávamos os trabalhos que estavam a ser realizados como, leitos de pavimento, betuminoso, base, PH`s (passagem hidráulica) e PA (passagens agrícolas) isto na plena via. Nas obras de arte verificávamos aparelhos de apoios, arranques das sapatas, alinhamentos e verticalidades. Depois de levantadas em campo os dados eram tratados em gabinete. Estes levantamentos eram para ver se tudo estava a ser realizado como no projecto e quais as diferenças. Realizávamos também levantamentos de stock.

Á medida que eram efectuados os levantamentos tínhamos de ir preenchendo um boletim consoante o tipo de trabalho realizado, tínhamos de comparar o levantamento do terreno com o projecto para ver se as diferenças estavam dentro da tolerância estabelecida ou não. Por exemplo no anexo1 a tolerância é de 3 centímetros. Posteriormente o trabalho era enviado para o engenheiro da fiscalização.

Neste trabalho de fiscalização foram usados os GNSS e a estação total consoante a precisão que era requerida.

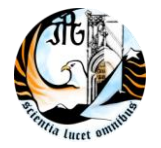

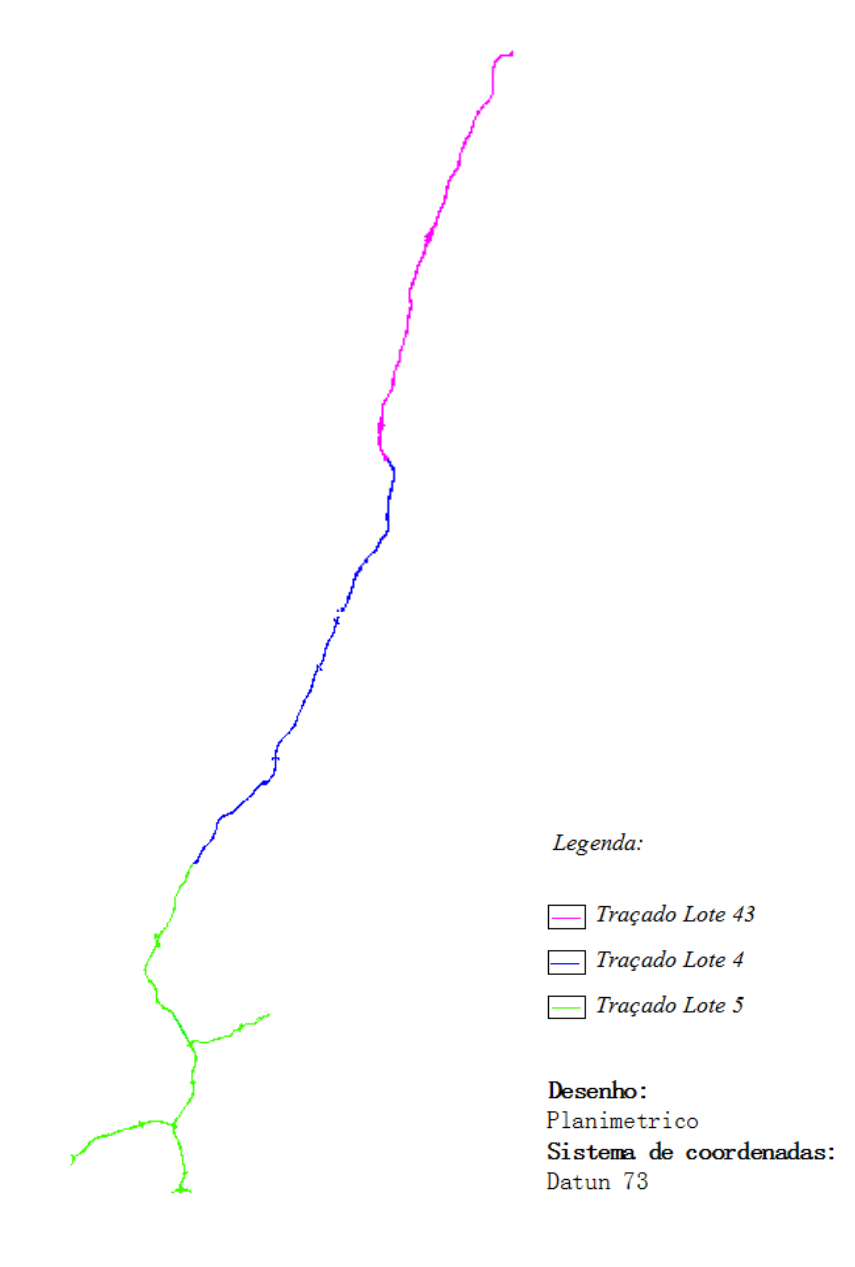

**Imagem29- Traçado dos 3 lotes da IP2**

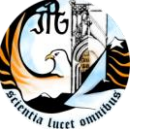

#### <span id="page-35-0"></span>**3.2.2 Pavimentos**

Os pavimentos são constituídos por várias camadas: tout venant ou em solos, camada de base, betuminoso e camada de desgaste.

Relativamente aos leitos de pavimentos, estes podem ser em tout venant ou em solos, e são realizados antes da colocação da camada da base. Para os verificarmos levantávamos perfis de 20 em 20 metros, realizamos o nivelamento para obter a cota do ponto e em gabinete verificávamos qual a diferença relativamente a cota do projecto (anexo 1) e preenchia-se o respectivo boletim (anexo 2). Estes levantamentos foram realizados com o GNSS.

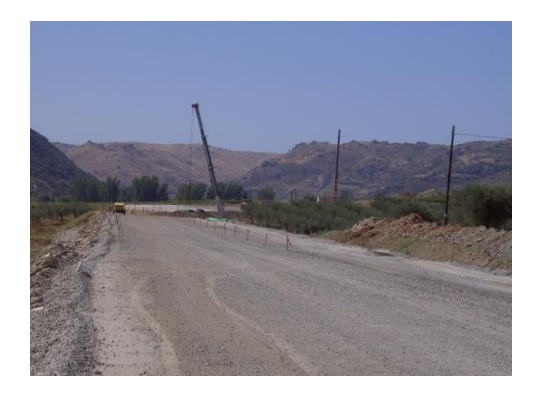

**Imagem30- Leito de pavimento tout venant**

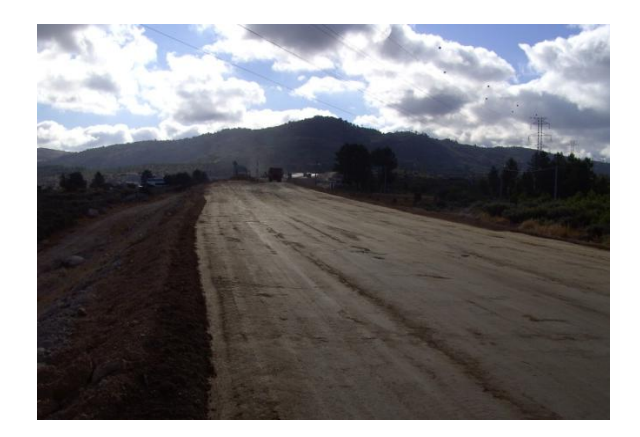

**Imagem31- Leito de pavimento em solos**
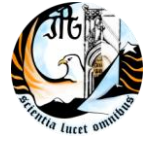

Para a camada de base o procedimento era idêntico, levantando de 20 em 20 metros os perfis para verificar a diferença do terreno em relação ao projecto. A diferença no levantamento é que esta camada era realizada com uma estação total para obter maior precisão. A camada de base é sempre em tout venant, que é colocada posteriormente ao leito de pavimento.

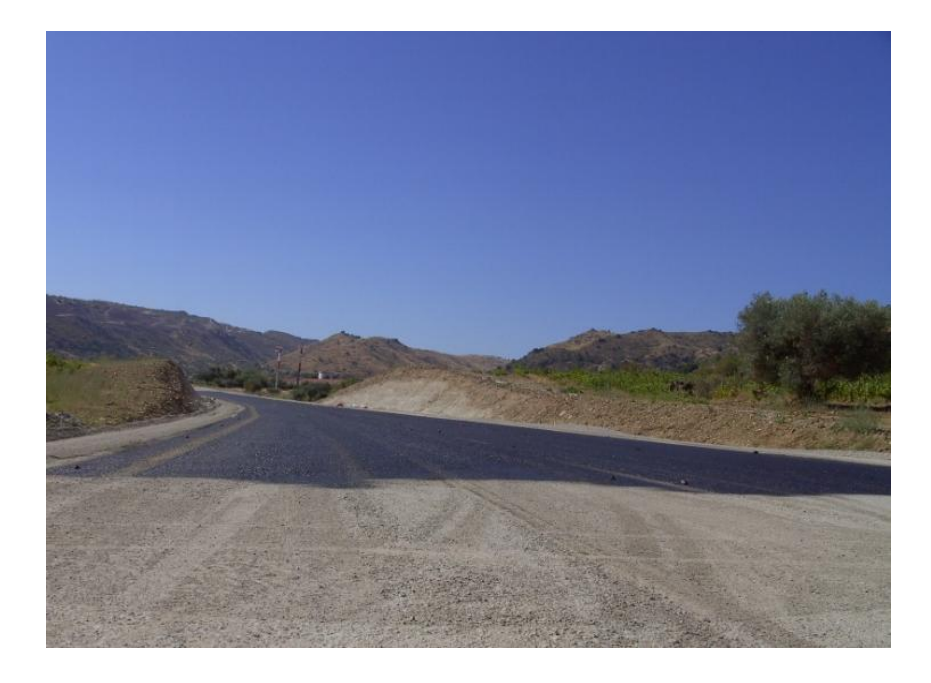

Imagem32- Base tout venant com cola

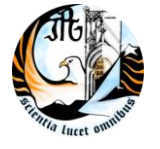

A camada do betuminoso é posta em cima da camada de base, depois da colocação de uma cola. Este levantamento já tem algumas diferenças em relação aos outros da camada de base e leito, este só pode ser realizado com a estação total devido á precisão pretendida, a precisão desta estação era de 3''. Os perfis a levantar também já são de 10 em 10 metros para um maior rigor. Este tipo de levantamento foi mais difícil de realizar devido a que era uma época de muito calor, o que provocava muitas ondas de calor e dificultava o levantamento a medias distâncias, o que nos fazia realizar levantamentos em média de 150 metros para cada lado da estação e tendo de estacionar mais vezes para realizar os levantamentos da distância pretendida.

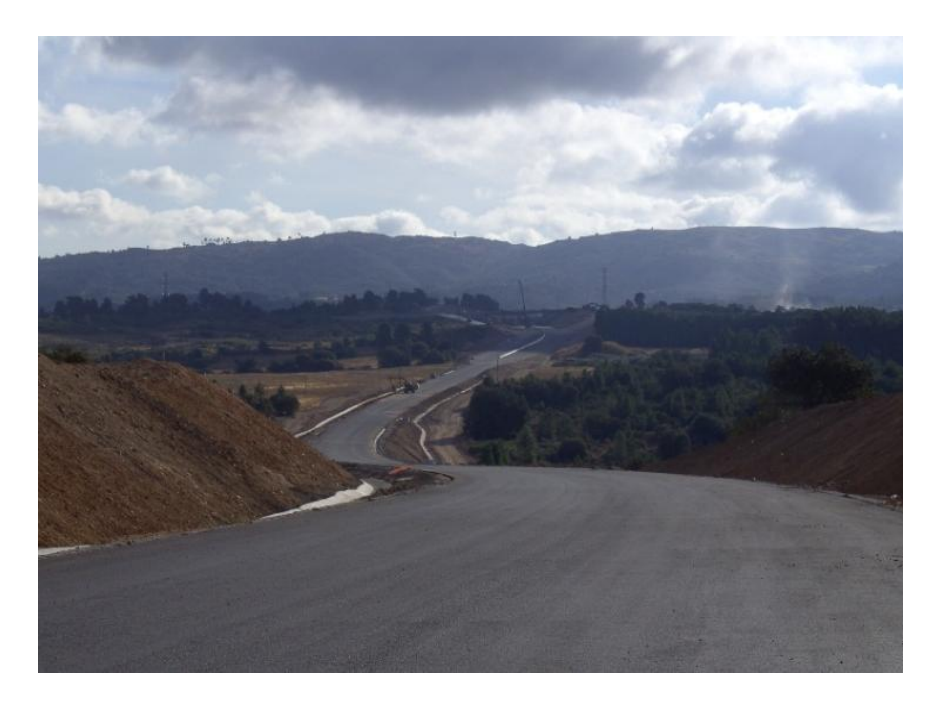

Imagem33- Betuminoso

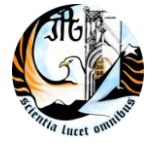

ESCOLA SUPERIOR DE TECNOLOGIA E GESTÃO

A última camada é a chamada camada de desgaste, que varia entre os 4 a 7cm. É uma camada de betuminoso mais refinado que depois de colocada não é tão irregular como a primeira camada de betuminoso. O levantamento desta camada é idêntico ao levantamento da primeira camada de betuminoso.

Os pontos estação para os levantamentos foram coordenados pelo método da intersecção inversa, onde eram visados dois pontos já materializado no terreno em Datum 73. Este procedimento foi simplificado porque ao longo de todo o traçado existiam os pontos da poligonal de apoio ao projecto, que já estavam materializados.

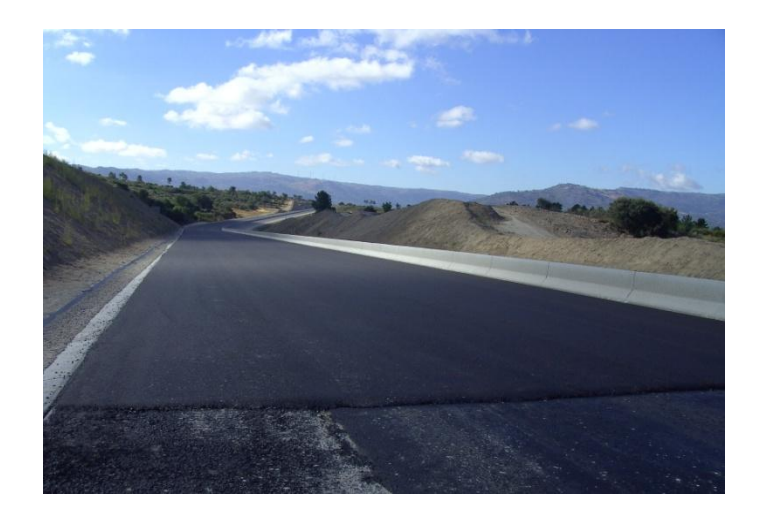

**Imagem34- Camada de desgaste (betuminoso)**

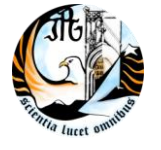

Depois de realizados estes levantamentos para calcularmos qual a diferença de cota do terreno em relação ao projecto, era feita uma folha de cálculo no Excel onde se colocava o PK do ponto e a cota do projecto, e automaticamente dava a diferença de nível, dando uma tolerância de 3cm e o que fosse superior ou inferior aparece a uma cor diferente á verde imagem35.

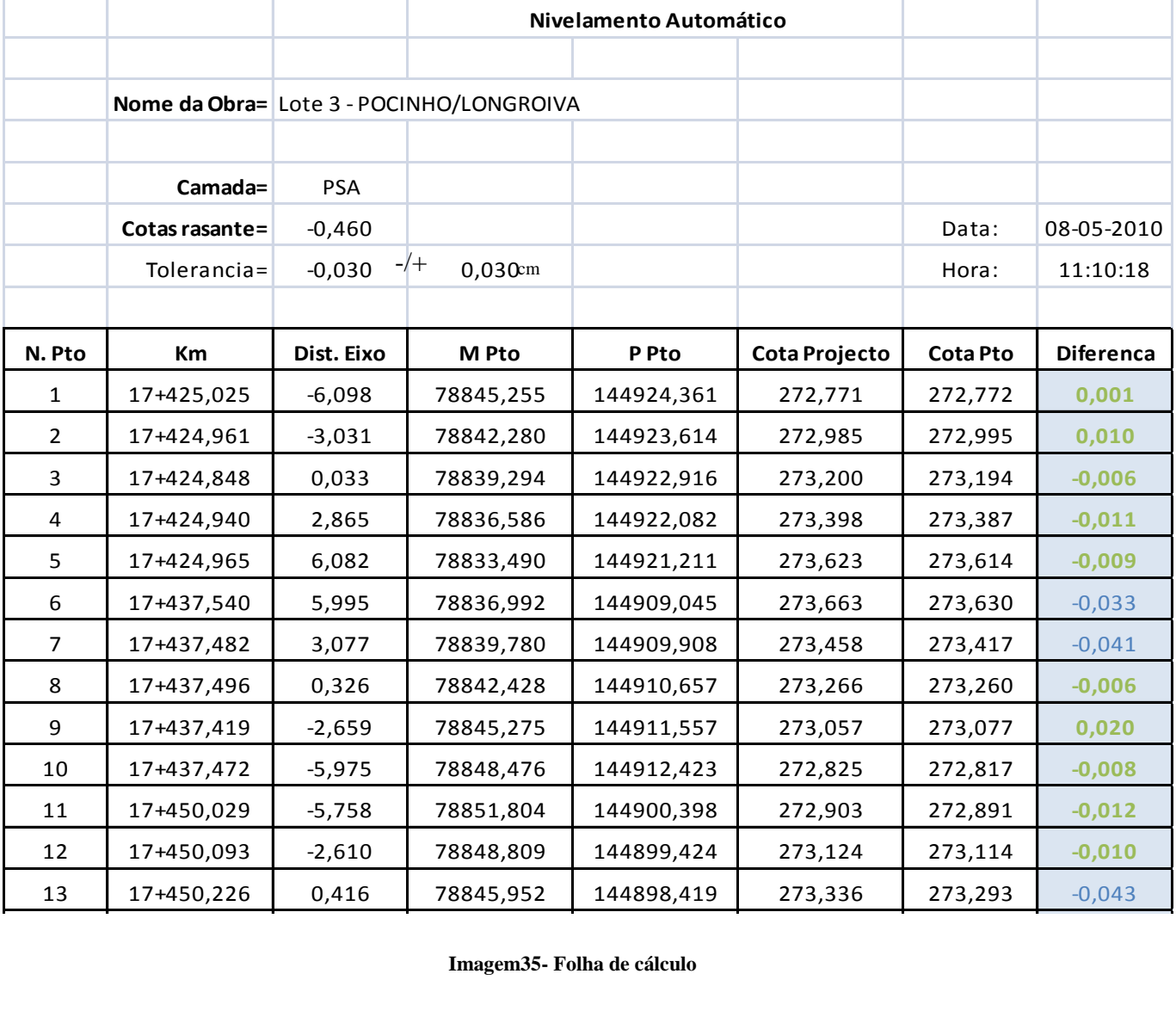

Imagem35-Folha de cálculo 1 7 17+462,490 2,955 78847,175 144885,932 273,593 273,565 **-0,028 Imagem35- Folha de cálculo**

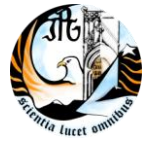

#### **3.2.3 Passagens hidráulicas**

Para fazer o levantamento das PH`s era lido um ponto na entrada e outro na saída. Através destes dois pontos eram calculados: o comprimento, a inclinação, a rotação, a distância ao eixo, a cota de saída e a cota de entrada, estes valores eram comparados com os do projecto, para isso era utilizado uma folha de cálculo (anexo4). As PH`s podem ser feitas de manilhas de vários diâmetros e as boxes (por norma são quadradas e de 3x3 metros) são utilizadas mais para regatos e rios com pouco caudal. Estes levantamentos eram realizados com o GNSS.

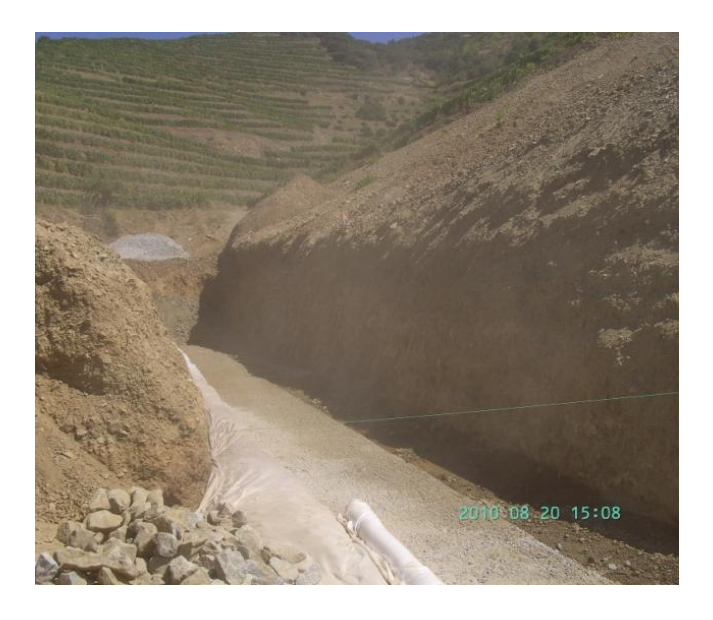

**Imagem36- Base para PH`s**

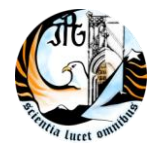

ESCOLA SUPERIOR DE TECNOLOGIA E GESTÃO

#### **3.2.4 Aparelhos de apoio**

Os aparelhos de apoio são aparelhos que estão colocados entre o pilar e a viga que é o que vai deixar com que a ponte tenha um certo movimento.

O levantamento era realizado com estação total, pois aqui era preciso muito rigor, e eram levantados os pontos centrais de cada lado (marca amarela da imagem)

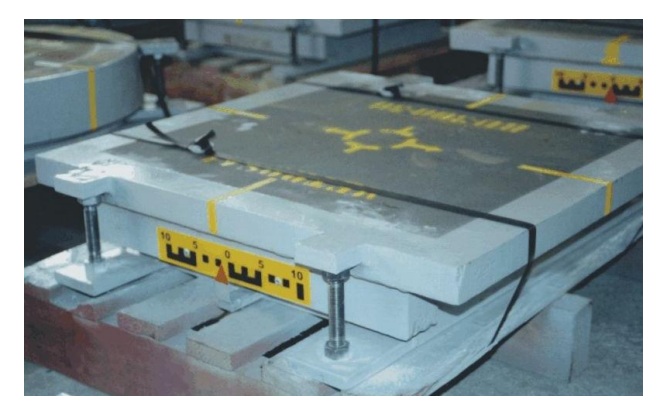

**Imagem37- Aparelho de apoio**

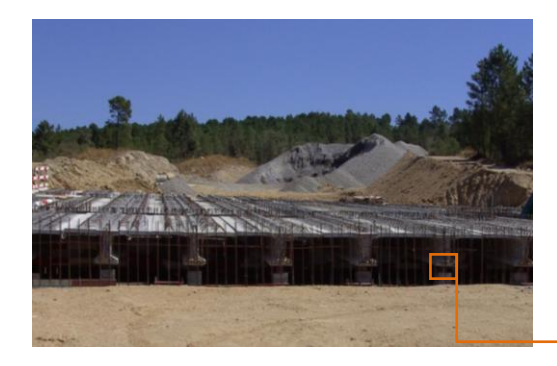

 **Imagem38- Ponte em construção**

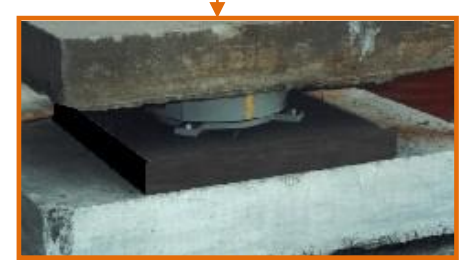

 **Imagem39- Aparelho de apoio colocado**

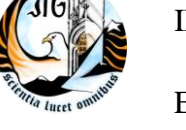

#### **3.2.5 Sapatas**

Para a realização dos arranques das sapatas dos pilares era feita inicialmente uma escavação, onde era colocado o betão de limpeza. Só ai é que ia ser marcado o arranque da sapata do pilar. O que se levanta neste tipo de trabalho são os 4 vértices da sapata, que estão marcados por norma com ferros ou pregos no betão de limpeza. Seguidamente era os arranques dos pilares, estes também eram marcados com pregos ou ferros em cima da sapata. Depois da cofragem do pilar feita verificávamos também a verticalidade, e só depois seria betonado. Na imagem a seguir podemos ver o betão de limpeza mas neste caso estava com água.

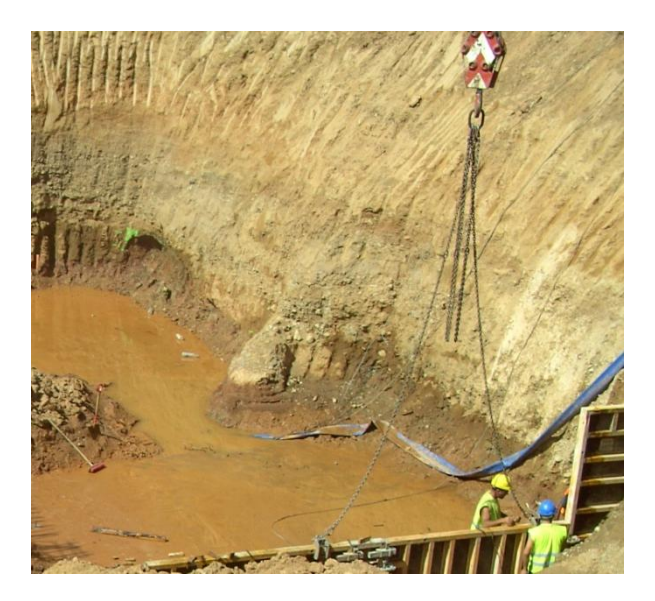

**Imagem40- Betão de limpeza**

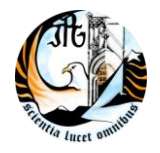

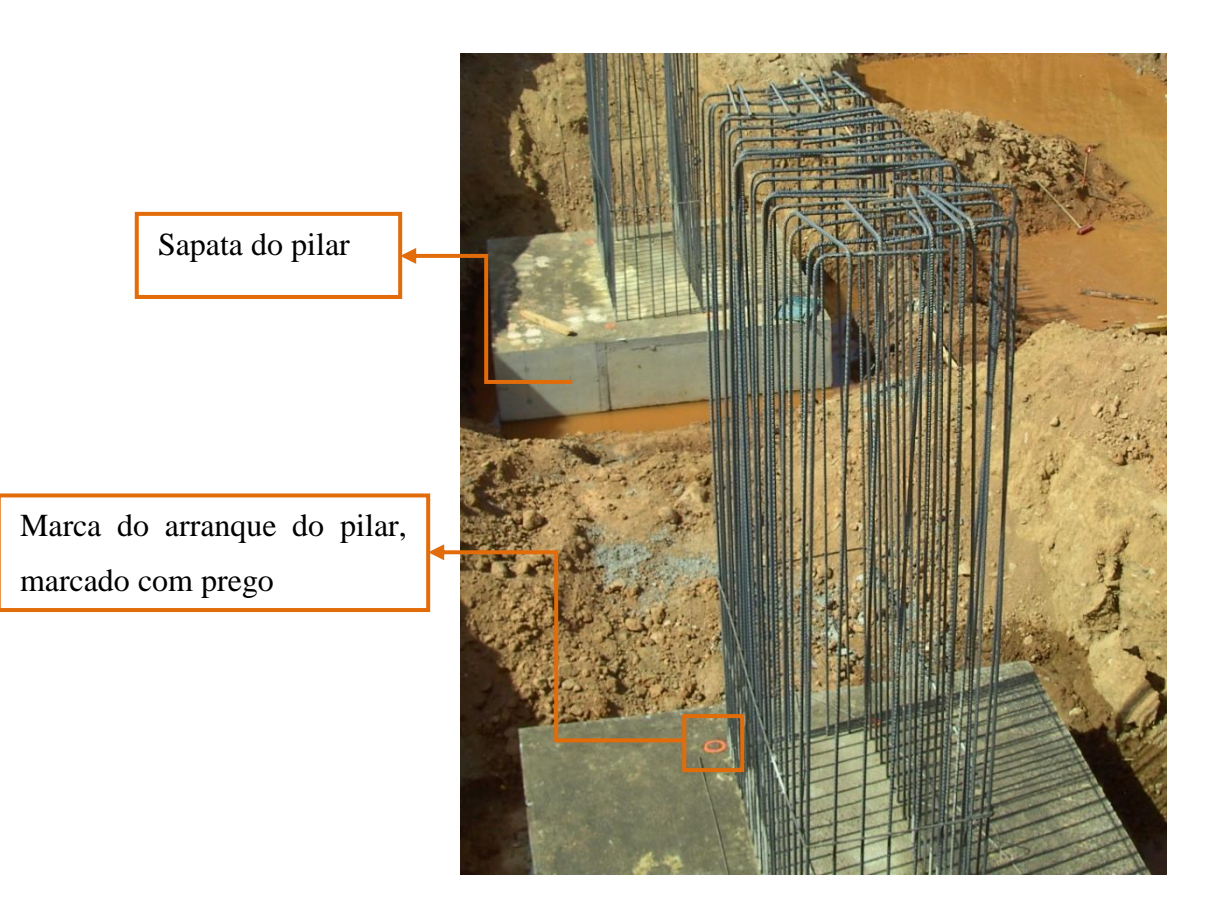

 **Imagem41- Sapatas de pilares/arranques**

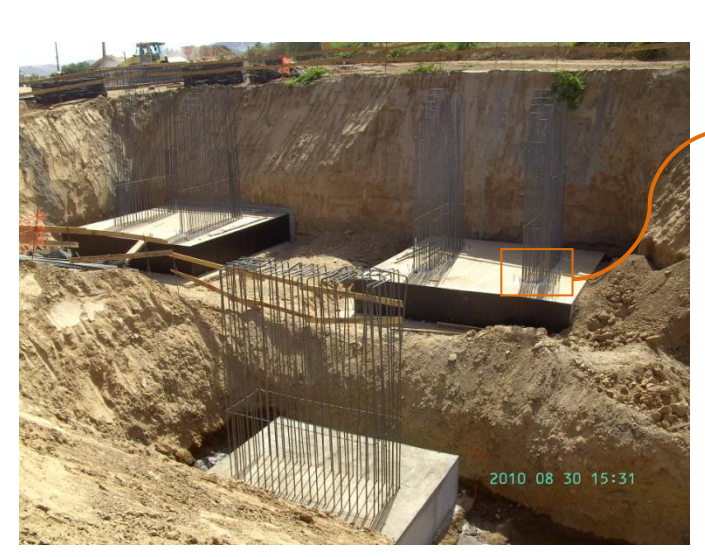

 **Imagem42- Arranque dos pilares**

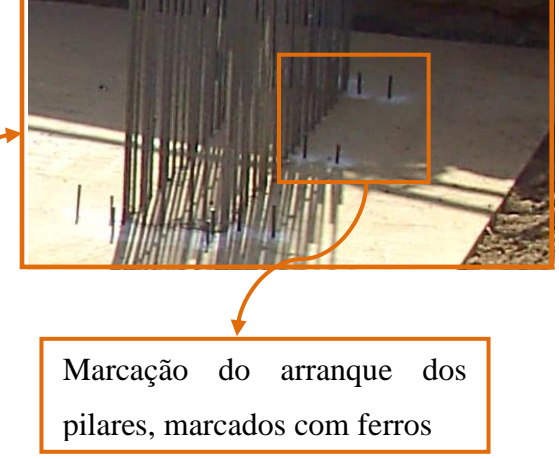

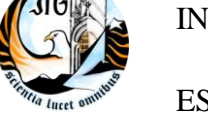

#### **3.2.6 Stocks**

No levantamento dos stocks de tout venant era utilizado o GPS, estacionando-o em qualquer lugar. Devido a que só era desejado o volume e para tal não precisamos de estar georreferenciados, fazia-se o levantamento da base e da crista, levando estes pontos para o gabinete importavam-se para o software e desenhava-se. Criava-se uma superfície com a base á qual era adicionada uma outra superfície que era a crista, realizavam-se as curvas de nível e calculava-se o volume. Depois era enviado para o empreiteiro para confirmar com o levantamento dos topógrafos deles.

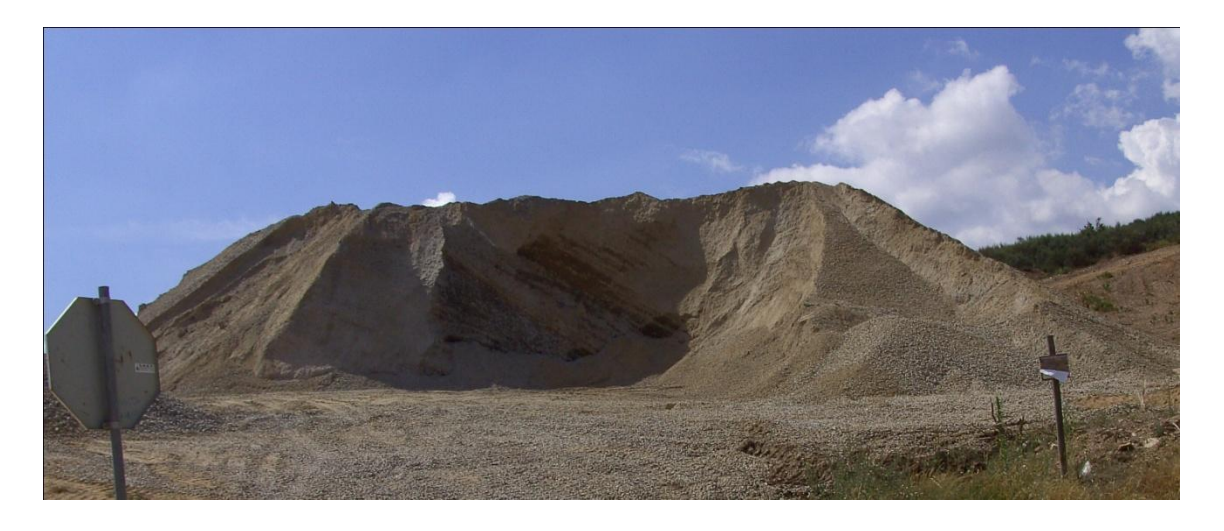

**Imagem43- Stock de tout venant**

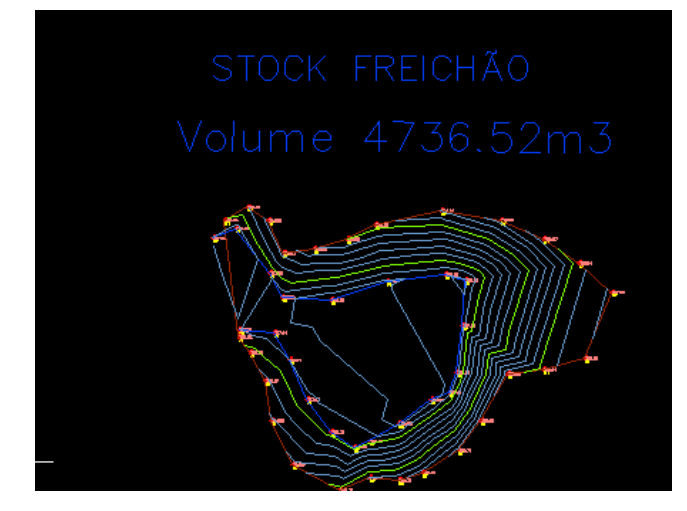

**Imagem44- Desenho das curvas de nível dos stock**

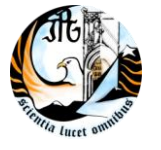

### **3.3 -Levantamento do Caminho das Sarzedas (Castelo Branco) para alargamento e betuminar.**

O levantamento deste caminho implicou a utilização do GNSS e da estação total, devido a que era uma zona onde havia bastantes pinheiros, havendo sítios onde o GNSS não captava o sinal dos satélites. Começou-se de um lado com a estação total e foram-se criando estações consoante era necessário. Do outro lado começou-se com o GNSS porque era o lado com menos árvores. Chegou-se a um ponto onde o GNSS deixou-se de apanhar sinal, interrompeu-se essa parte e deixou se para voltar lá mais tarde com a estação total. Neste trabalho levei uma estação total com a qual nunca tinha trabalhado que foi a Stonex e não consegui descobrir o que aconteceu mas não me gravou os códigos, mas em gabinete consegui fazer o desenho sem ter de ir a campo fazer novamente o levantamento. As coordenadas do ponto onde foi estacionado o receptor GNSS base são: X=33849.25metros, Y=18321.67metros e Cota =280.861metros, no Datum 73. Para a estação total foram utilizados vários pontos estação, o primeiro foi coordenado pelo método da intersecção inversa e nos seguintes foi utilizado o método da irradiação. Imagem 45.

A intersecção inversa consiste em estacionar num ponto qualquer de coordenadas desconhecidas e visar dois pontos de coordenadas conhecidas.

A irradiação consiste em estacionar num ponto conhecido ou estacionar num ponto conhecido e mandar um outro ponto estação para a nossa frente de trabalho.

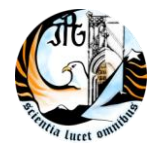

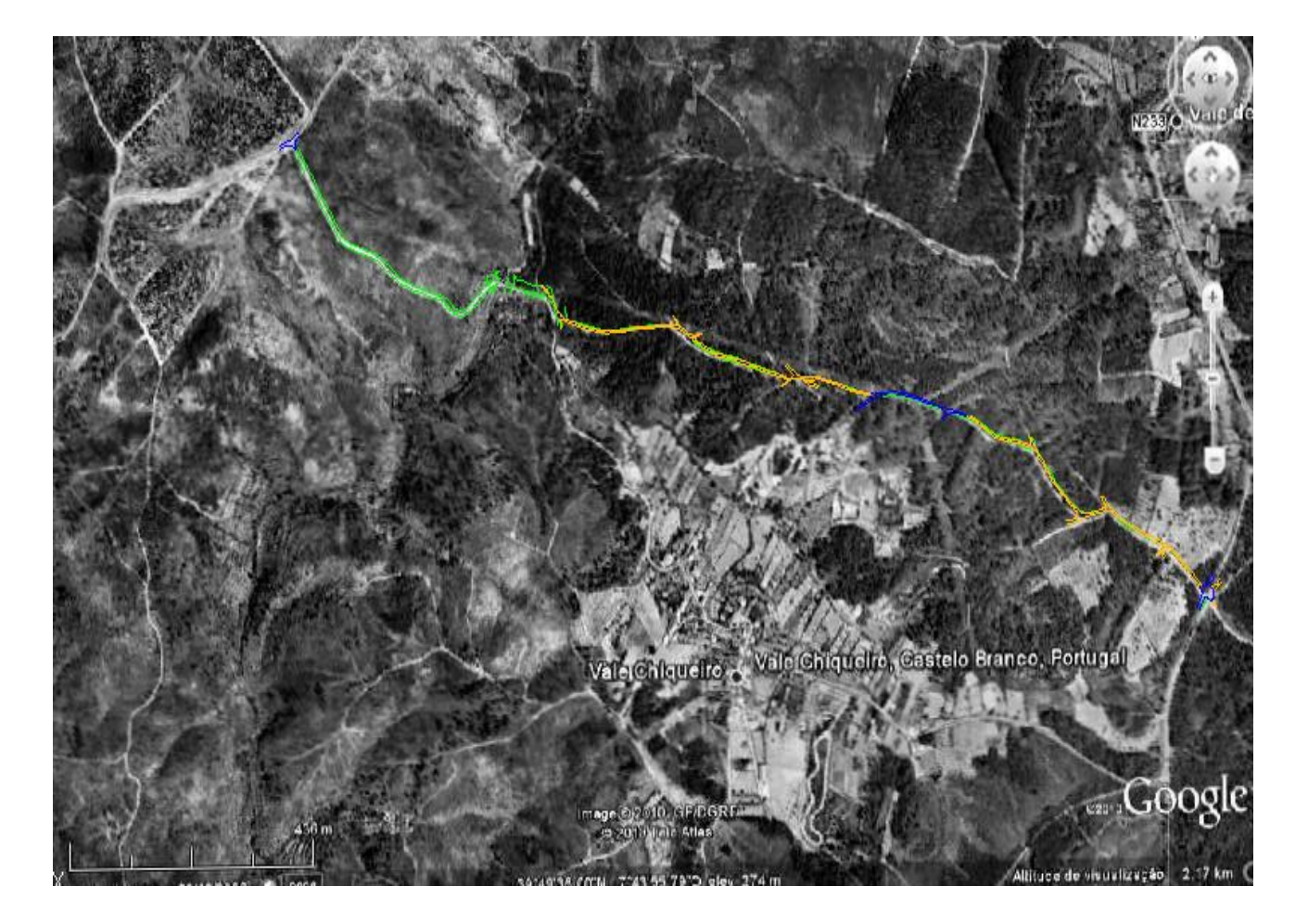

**Imagem45- Imagem do Google/levantamento**

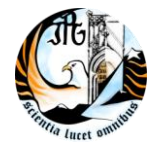

ESCOLA SUPERIOR DE TECNOLOGIA E GESTÃO

#### **3.4- Levantamento da ETAR e condutas de Pomares (Guarda) para telas finais.**

Este trabalho foi todo realizado com GNSS uma vez que era uma área descoberta. O levantamento para as telas finais consistia em, levantar todas as tampas e a cota do fundo de cada caixa e no intervalo de cada caixa ir dando pontos, para depois em gabinete ver qual a distância do tubo á superfície do terreno. Eram também levantados todos os respiradores, pois havia uma parte onde a água era bombeada. Na área do levantamento existiam duas ETARs e o objectivo era levantar tudo o que tinha sido feito como lancis, vedações, muros, construções, lagoas, caixas e seus fundos, taludes, escadas, passeios…. Numa parte do levantamento onde a água era bombeada não se conseguia ver por onde tinham passado o tubo devido a que tinham posto uma camada nova de betuminoso, ai tive de levantar as duas bermas numa média de 20 em 20 metros para depois em gabinete ver onde passava e ter cotas para ver a profundidade do tubo. As coordenadas do pondo onde foi estacionado o receptor GNSS base são: X=82818.006metros, Y=109110.006 metros e Cota = 738.832metros, Datum 73.

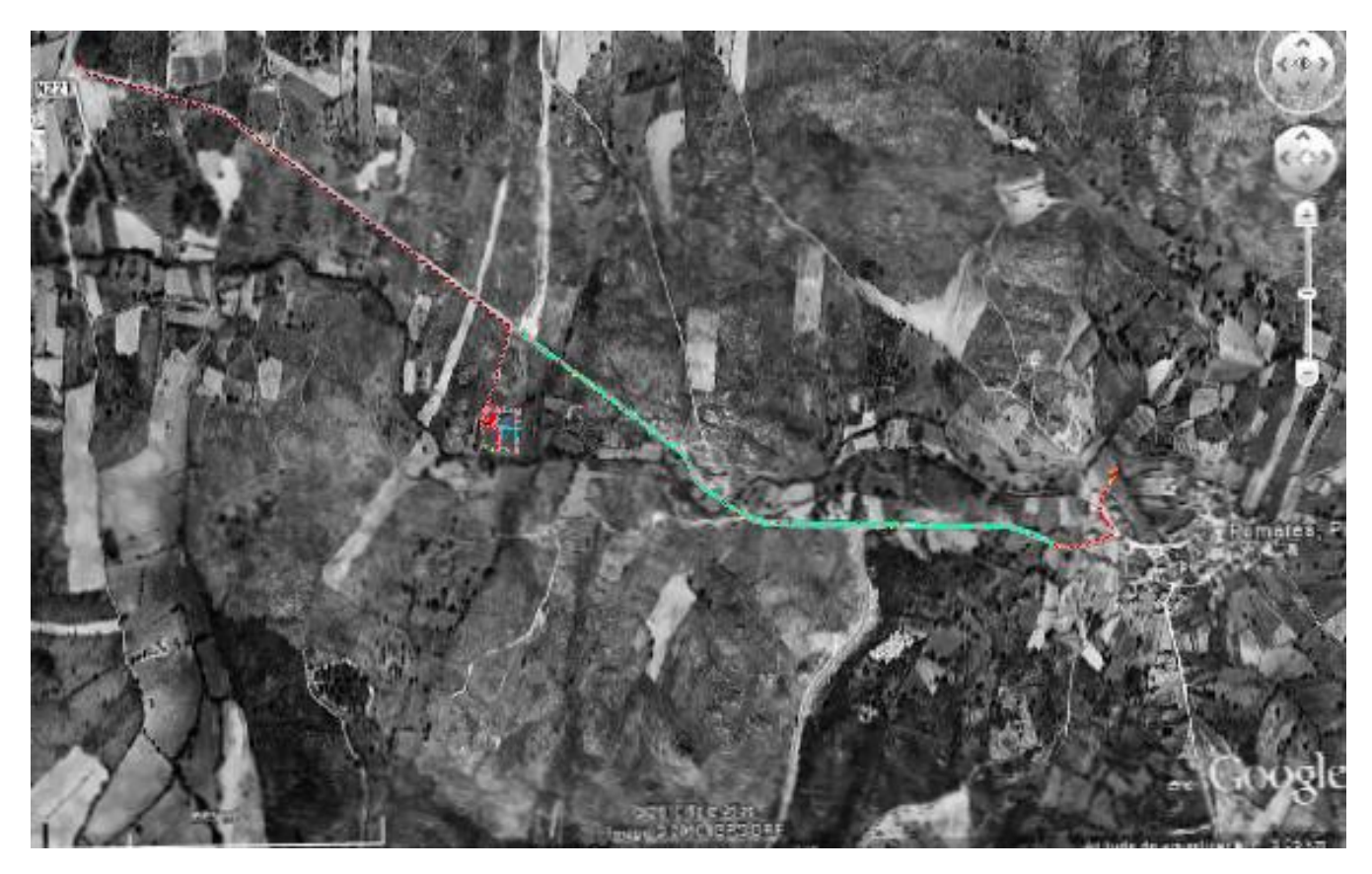

**Imagem46- Imagem do Google/levantamento**

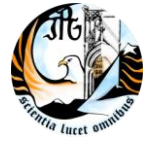

#### **3.5- Levantamento de terreno para passar conduta de água**

Para este levantamento foi utilizado o GNSS, onde o objectivo era fazer um levantamento do que existia no terreno. Eu sabia a localização da conduta, ou seja, onde ia começar e acabar, mas era necessário fazer uma curva porque estava uma casa no meio, então teve de se fazer um levantamento de uma faixa de uns 60 metros para poder ver qual o melhor local para passar a conduta da água. Para este levantamento a base do GNSS foi estacionada num ponto de coordenadas conhecidas e ficou georreferenciado em coordenadas militares. O levantamento foi efectuado com o GNSS rover, e os elementos do terreno a levantar foram: limite, muros, vedações, construções, poços, taludes, caminhos, postes de média tensão e sobreiros. Os códigos para o levantamento de estes elementos foram criados á medida que o levantamento ia sendo feito. Uma vez o levantamento estar concluído fez-se a transferência dos dados para um cartão de memória. Transferiram-se os dados para o computador, configuraram-se e importaramse para o software neste caso o Autocad civil 3D, uniram-se os pontos até obter o desenho. Com o levantamento e trabalho de gabinete concluído enviou-se para os engenheiros para a alteração da conduta e aprovação para posterior marcação da mesma já alterada.

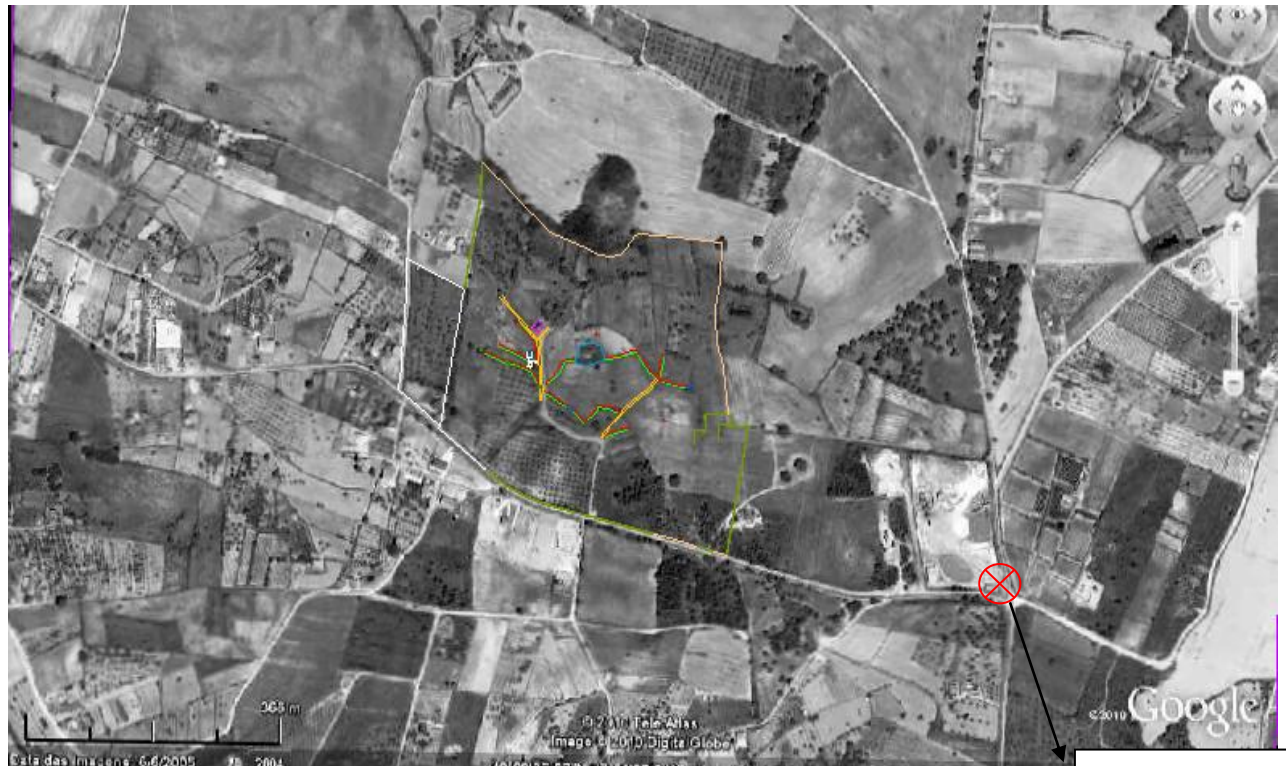

**Imagem47- Imagem do Google/levantamento** Ponto estação do

39 receptor base

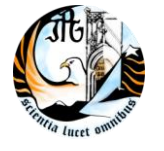

Todos os trabalhos efectuados durante o estágio foram entregues ao cliente em formato digital ou pdf. Por esse motivo também não foi impresso nenhum trabalho com escala para apresentar neste relatório de estágio.

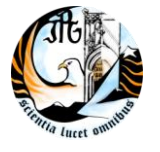

### **Conclusões**

No final deste estágio vejo todos os objectivos propostos inicialmente, cumpridos. Ao longo do estágio ocorreram algumas dificuldades, a nível de funcionamento dos equipamentos que foram ultrapassadas através de tentativas ou explicações de colegas, também houve algumas perguntas feitas por clientes às quais não sabia muito bem o que responder. Em relação ao software no inicio ainda demorava muito tempo a procurar as ferramentas, o que já não acontece no presente. A meu ver este estágio é uma mais-valia para o curso, pois assim colocamos em prática o que aprendemos em termos académicos mas desta vez em campo, ficando com uma perspectiva diferente, mais real do mundo do trabalho podendo sentir a responsabilidade e as dificuldades do dia-a-dia de um trabalhador.

Este estágio correu bem tirando alguns contratempos que houve, como quando estive em Ferreira do Alentejo que passou um mini tornado derrubando-nos a base do GPS, o que valeu é que ficou operacional. De uma outra vez com a pressa já era de noite deixamos a antena do rover caída no chão tendo de lá voltar no dia seguinte buscá-la.

De uma maneira geral o estágio foi gratificante.

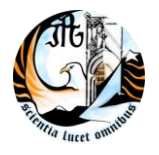

## **Bibliografia**

Apontamentos retirados diariamente durante o estágio

- Apontamentos e trabalhos das disciplinas de: Topografia, Topografia aplicada, Sistemas de Referencia e Sistemas Globais de Posicionamento
- http://www.micrograf.pt/sig/civil3d/Demonstration.asp
- [www.igeo.pt](http://www.igeo.pt/)

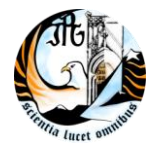

ESCOLA SUPERIOR DE TECNOLOGIA E GESTÃO

# **Anexos**

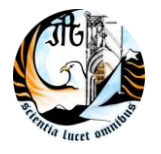

Índice de anexos

Anexo-1 Folha de cálculo para nivelamento

Anexo-2 Boletim de verificação topográfica

Anexo-3 Ficha de controlo topográfico

Anexo-4 Ficha de verificação de passagens hidráulicas

Anexo-5 Ficha de verificação dos arranques das sapatas

Anexo-6 Ficha de verificação da verticalidade dos pilares

Anexo-7 Levantamento de terreno para passar conduta de água

Anexo-8 Levantamento do Caminho das Sarzedas (Castelo Branco) para alargamento e betuminar

Anexo-9 Levantamento da ETAR e condutas de Pomares (Guarda) para telas finais.

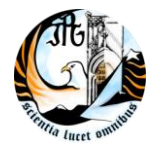

ESCOLA SUPERIOR DE TECNOLOGIA E GESTÃO

# **Anexo 1**

Folha de cálculo para nivelamento

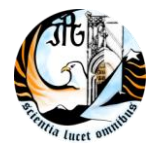

ESCOLA SUPERIOR DE TECNOLOGIA E GESTÃO

# **Anexo 2**

Boletim de verificação topográfica

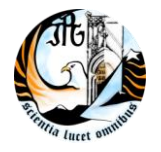

ESCOLA SUPERIOR DE TECNOLOGIA E GESTÃO

# **Anexo 3**

Ficha de controlo topográfico

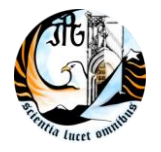

ESCOLA SUPERIOR DE TECNOLOGIA E GESTÃO

# **Anexo 4**

Ficha de verificação de passagens hidráulicas

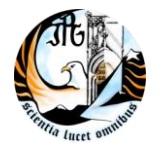

ESCOLA SUPERIOR DE TECNOLOGIA E GESTÃO

# **Anexo 5**

Ficha de verificação dos arranques das sapatas

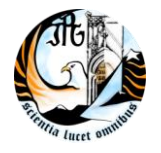

ESCOLA SUPERIOR DE TECNOLOGIA E GESTÃO

# **Anexo 6**

Ficha de verificação da verticalidade dos pilares

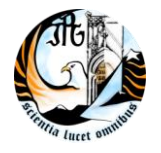

ESCOLA SUPERIOR DE TECNOLOGIA E GESTÃO

# **Anexo 7**

Levantamento de terreno para passar conduta de água

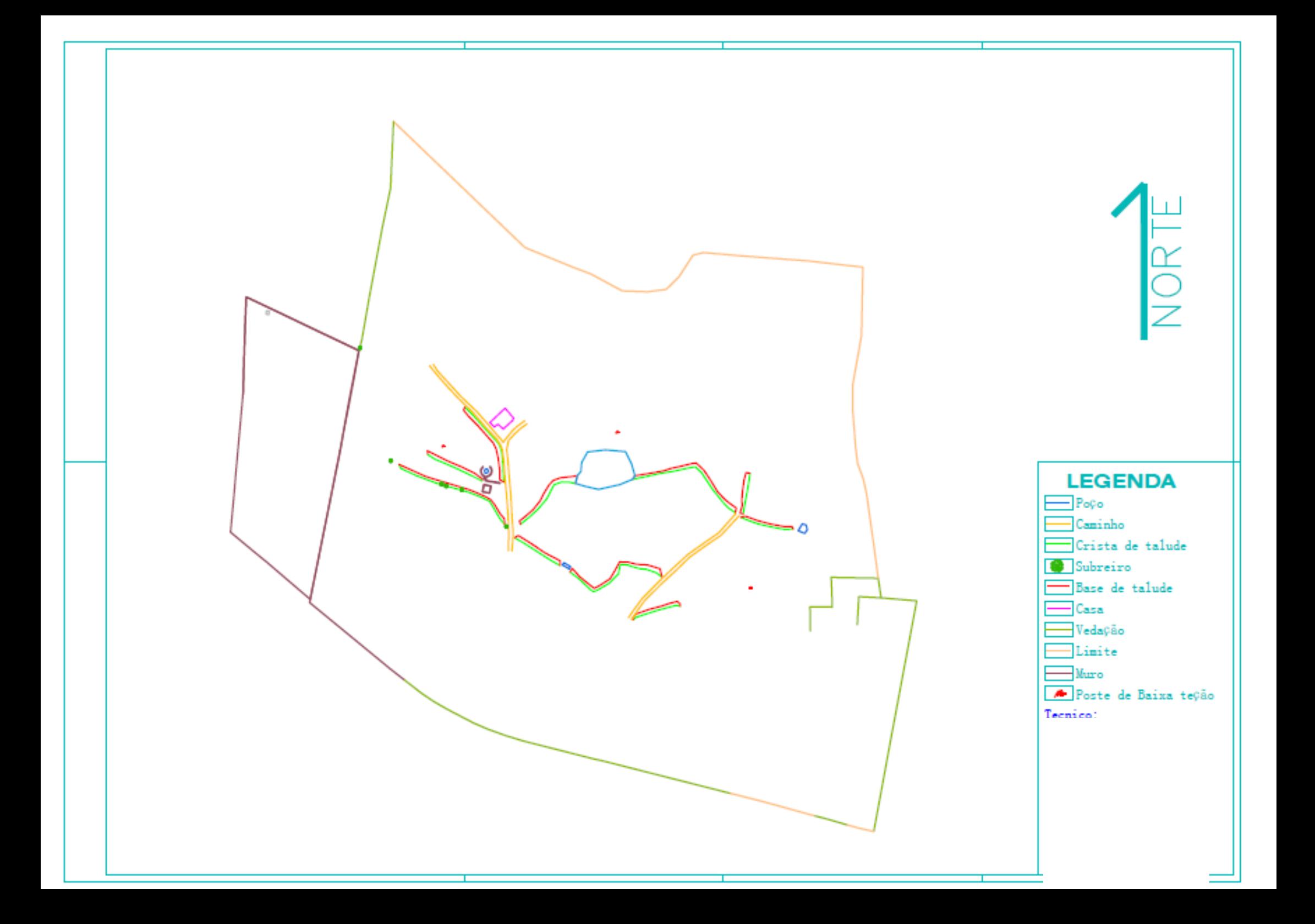

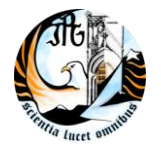

ESCOLA SUPERIOR DE TECNOLOGIA E GESTÃO

# **Anexo 8**

Levantamento do Caminho das Sarzedas (Castelo Branco) para alargamento e betuminar.

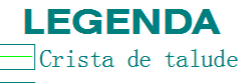

 $\equiv$ Caminho

 $Estrada$ 

OFF Postes de media tensão

INSTITUTO POLITÍCIA E EL COLORADO POLITÍCIA E SIGNACIÓN EL COLORADO POLITÍCIA E SIGNACIÓN EL COLORADO POLITÍCIA

ESCOLA SUPERIOR DE TECNOLOGIA E GESTÃO

*Q* Ponto estação GNSS

A Ponto estação Total

Sobreiros

 $\boxed{\qquad}$ Ribeira

 $\boxed{\boxtimes}$  Construção

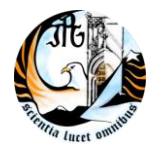

ESCOLA SUPERIOR DE TECNOLOGIA E GESTÃO

# **Anexo 9**

Levantamento da ETAR e condutas de Pomares (Guarda) para telas finais.

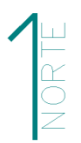

#### **LEGENDA**  $\boxed{\phantom{1}}$ Construção  $\boxed{\phantom{1}}$ Lancil  $\boxed{\phantom{1}}$ Estrada  $\boxed{\circ}$  Tampas  $\Box$ Cota do terreno  $\boxed{\circ}$  Respirador  $\Box$  Caixa  $E<sub>s</sub>$ cadas  $\equiv$  muro  $\boxed{\phantom{1}}$ Lagoa  $\overline{\phantom{a}}$ Crista de talude

 $Base$  de talude

#### **Nivelamento Automático**

#### **Nome da Obra=** Lote 3 - POCINHO/LONGROIVA

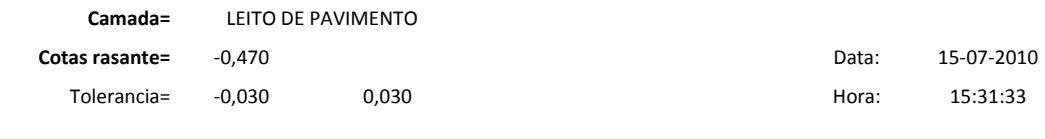

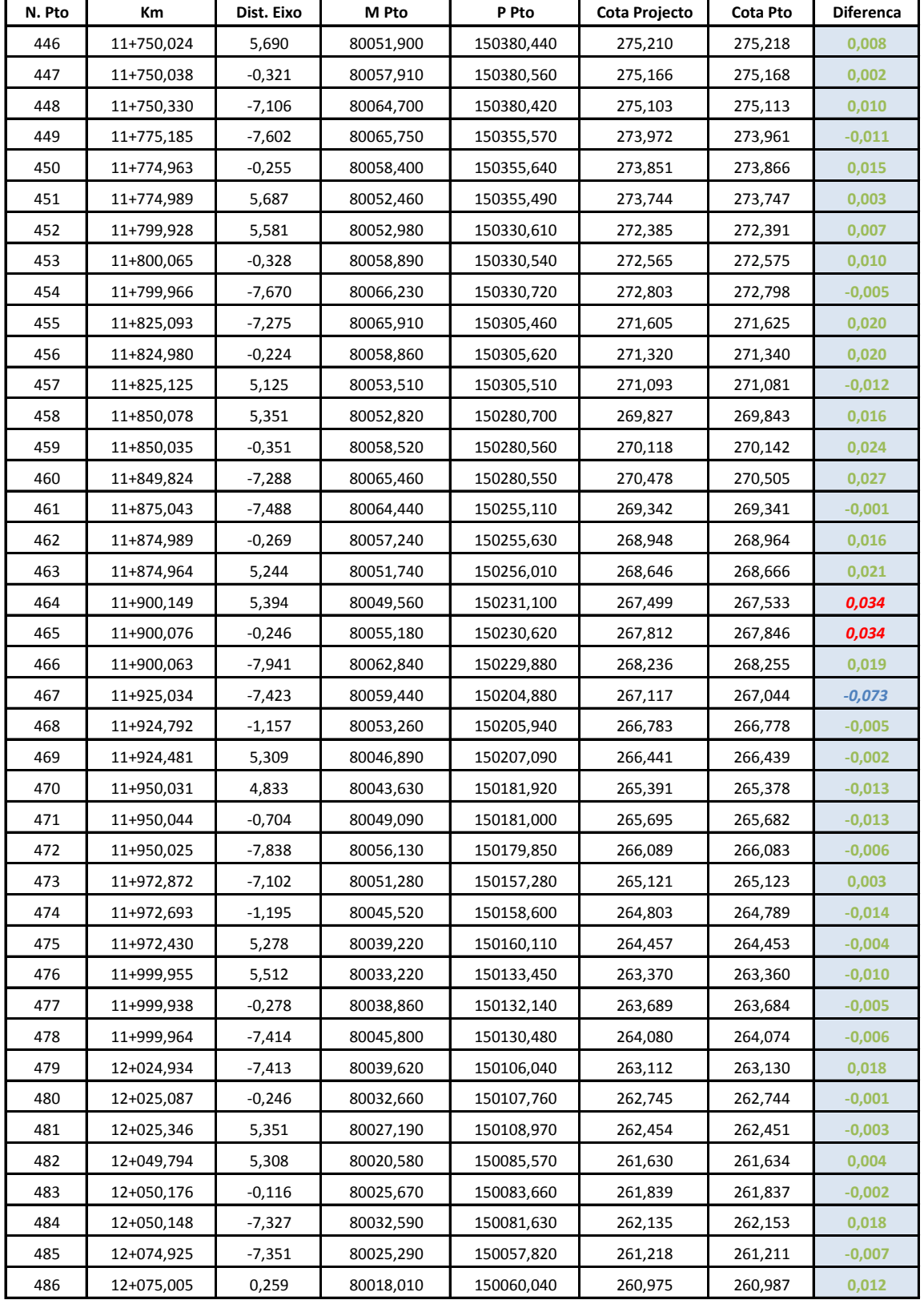

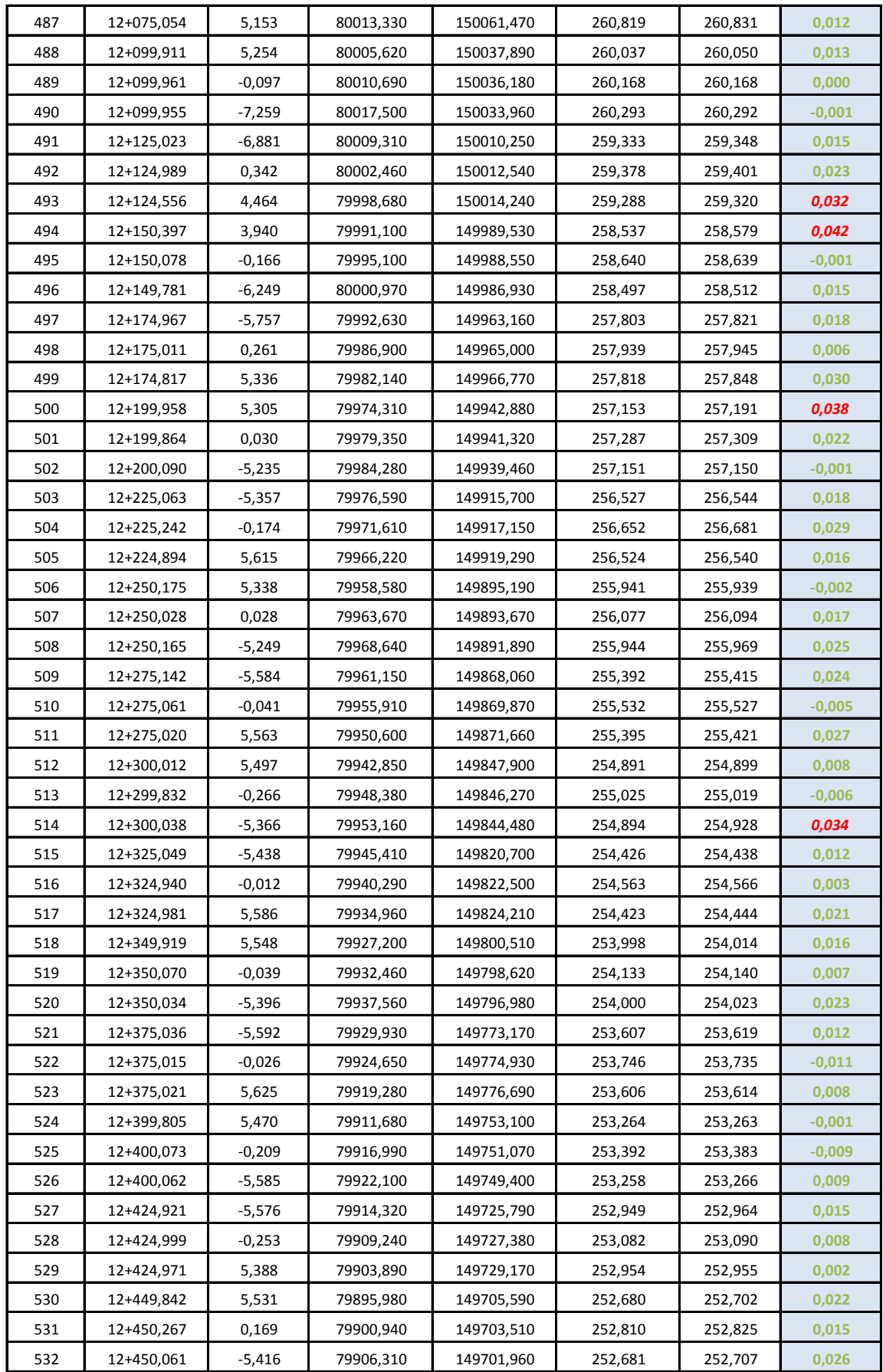

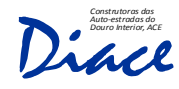

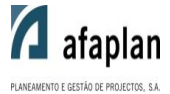

### B.V.T. - BOLETIM DE VERIFICAÇÃO TOPOGRÁFICA

Nº : 5 Data : 13 / 08 / 10 Pág : 2 / 10

### SUBCONCESSÃO DO DOURO

### **INTERIOR**

LOTE : 3

CONSTRUTOR : ROSAS CONSTRUTORES

SUBLANÇO : IP2 - POCINHO / LONGROIVA

VERIFICAÇÃO DE : LEITO DE PAVIMENTO EM SOLOS SELECCIONADOS NOS PK`S ASSINALADOS NA FICHA DE INSPECÇÃO (Plena Via)

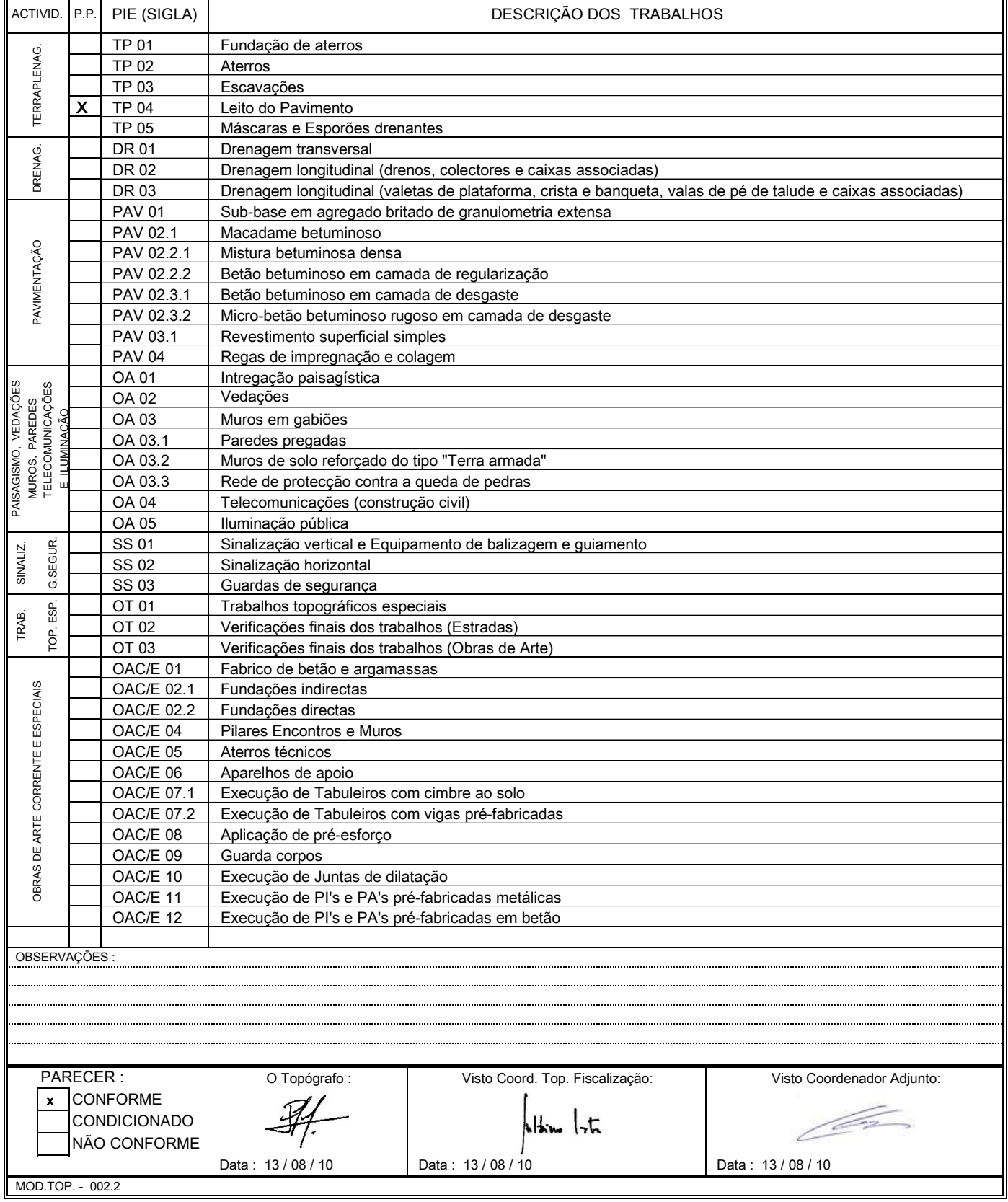

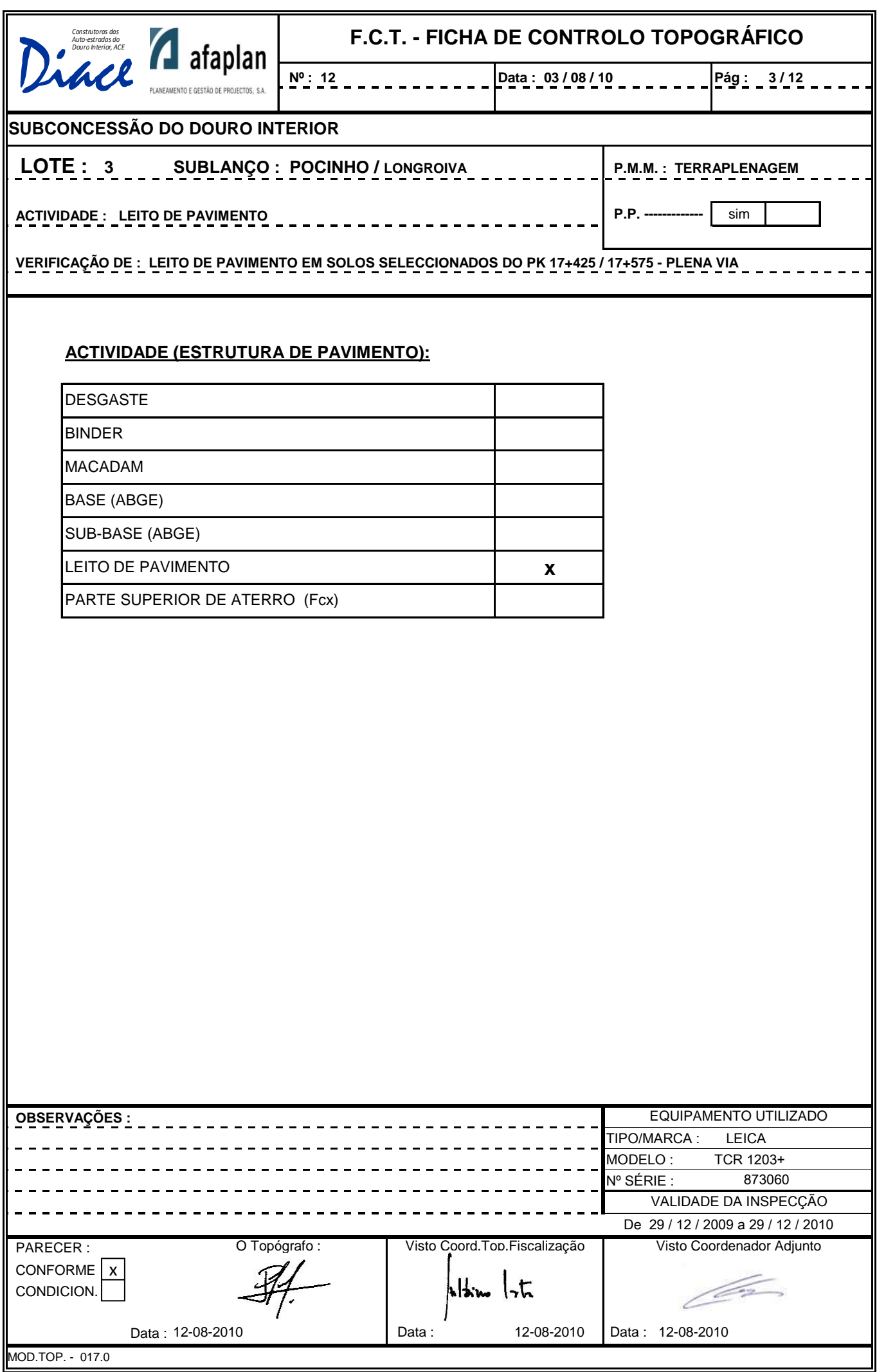

### **SUBCONCESSÃO DO DOURO INTERIOR** *IP2 - POCINHO/LONGROIVA - LOTE 3*

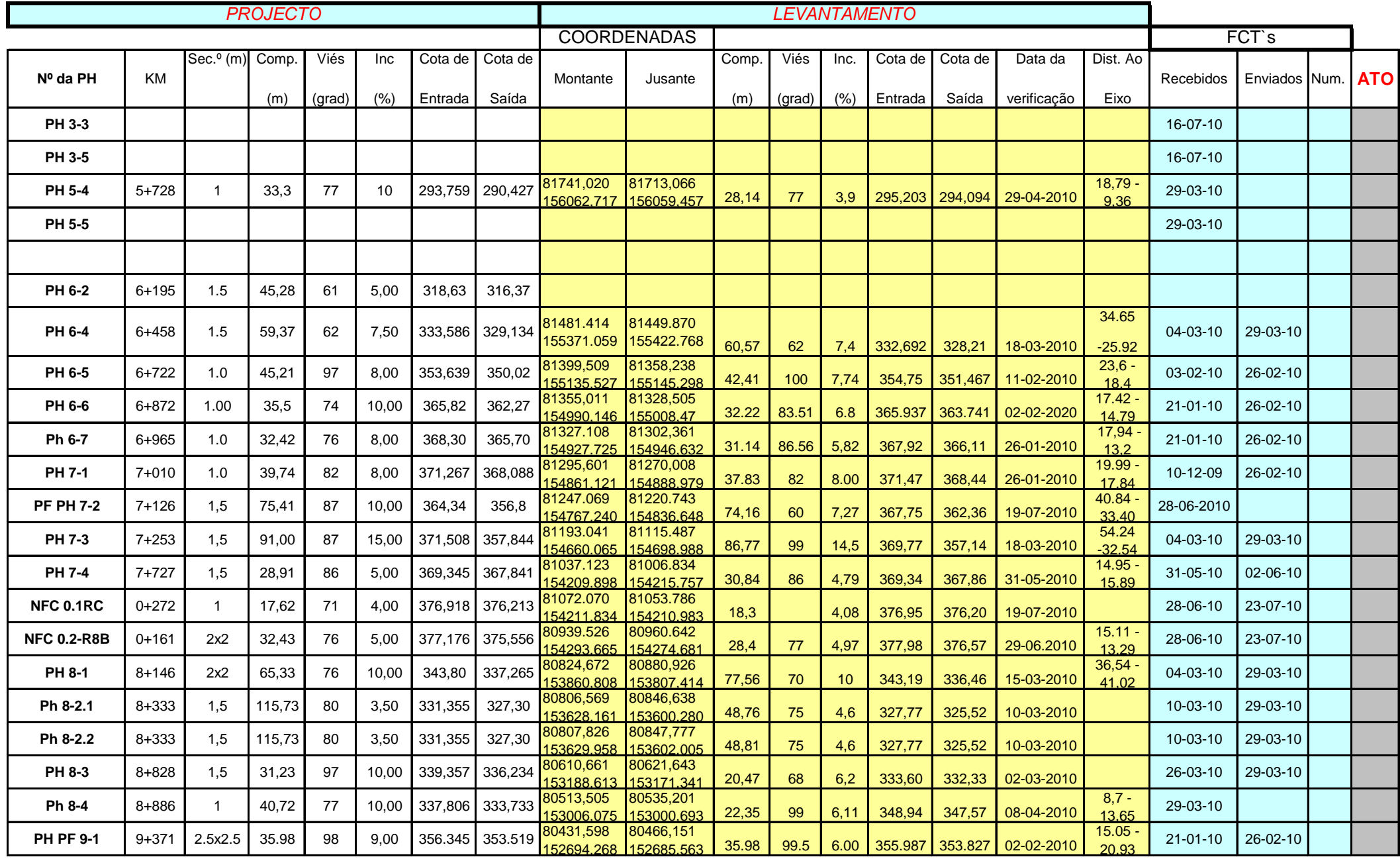

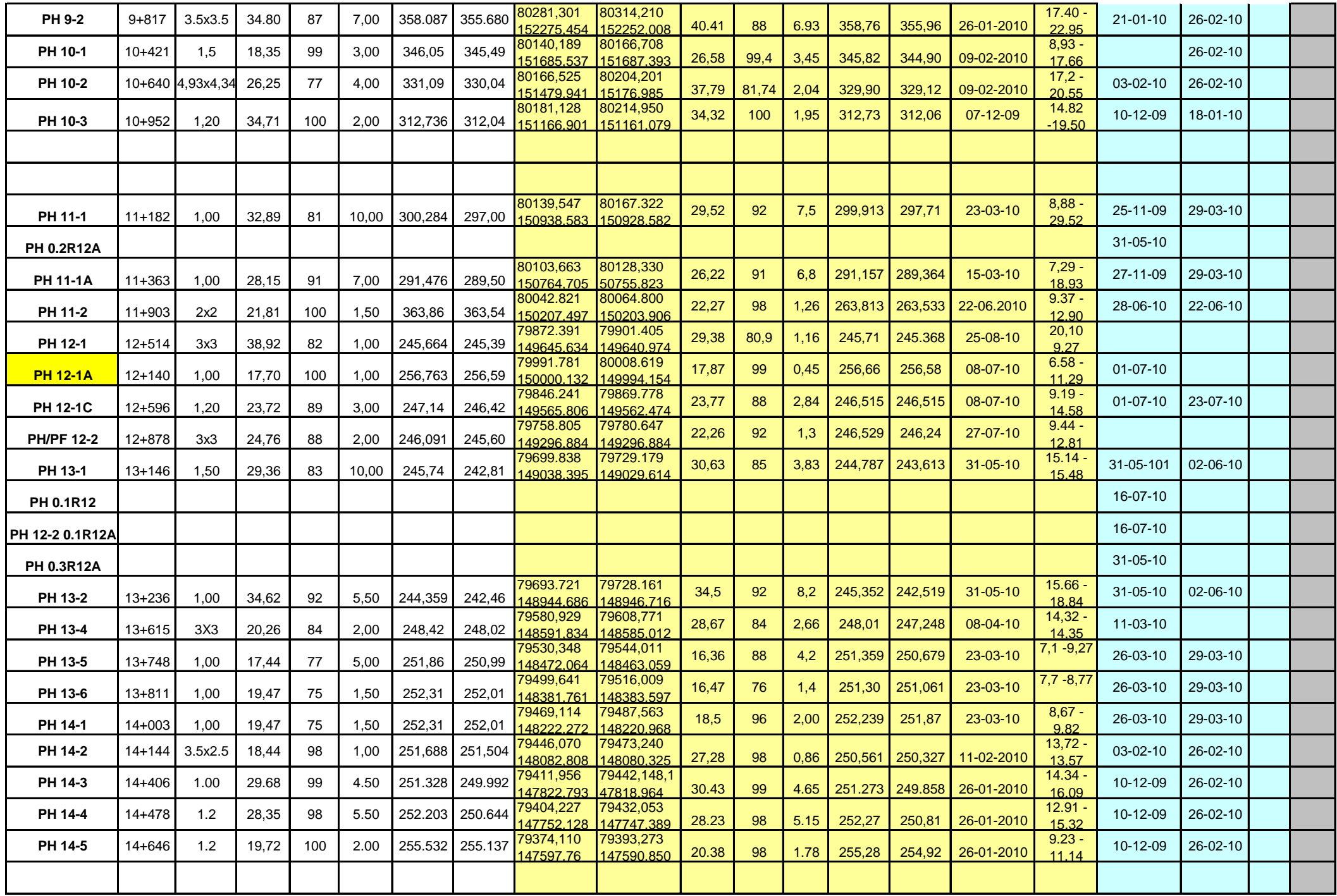
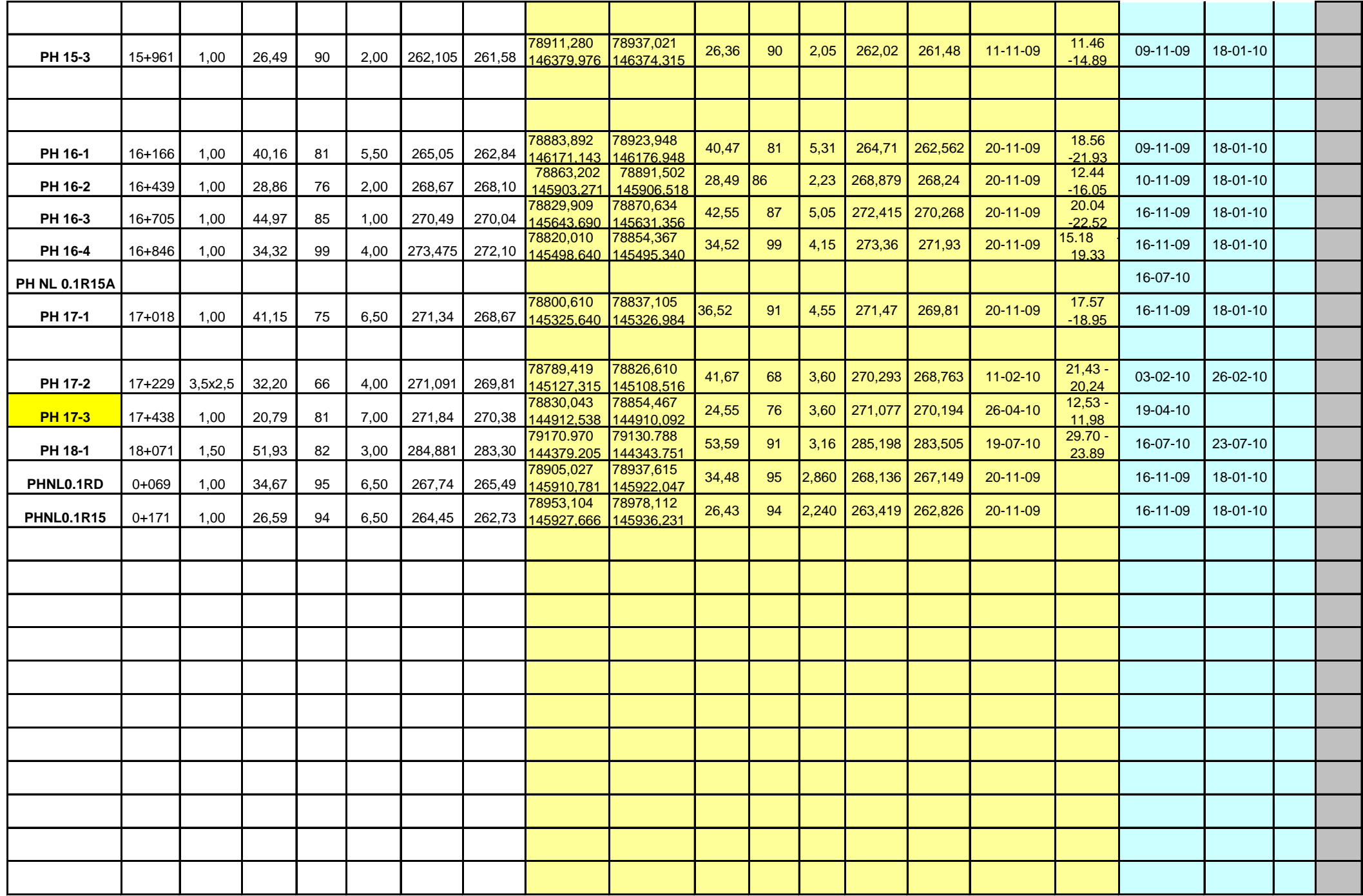

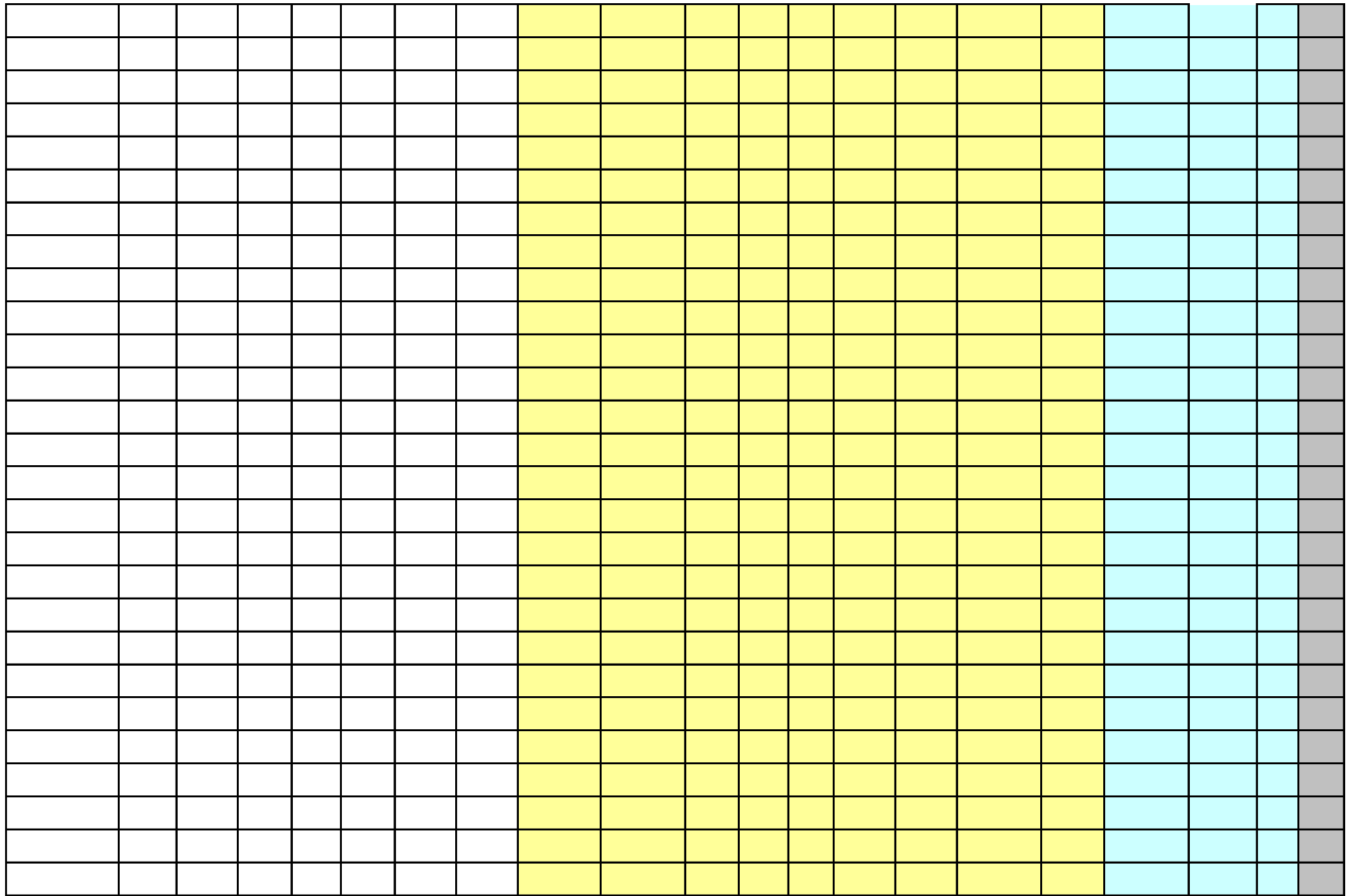

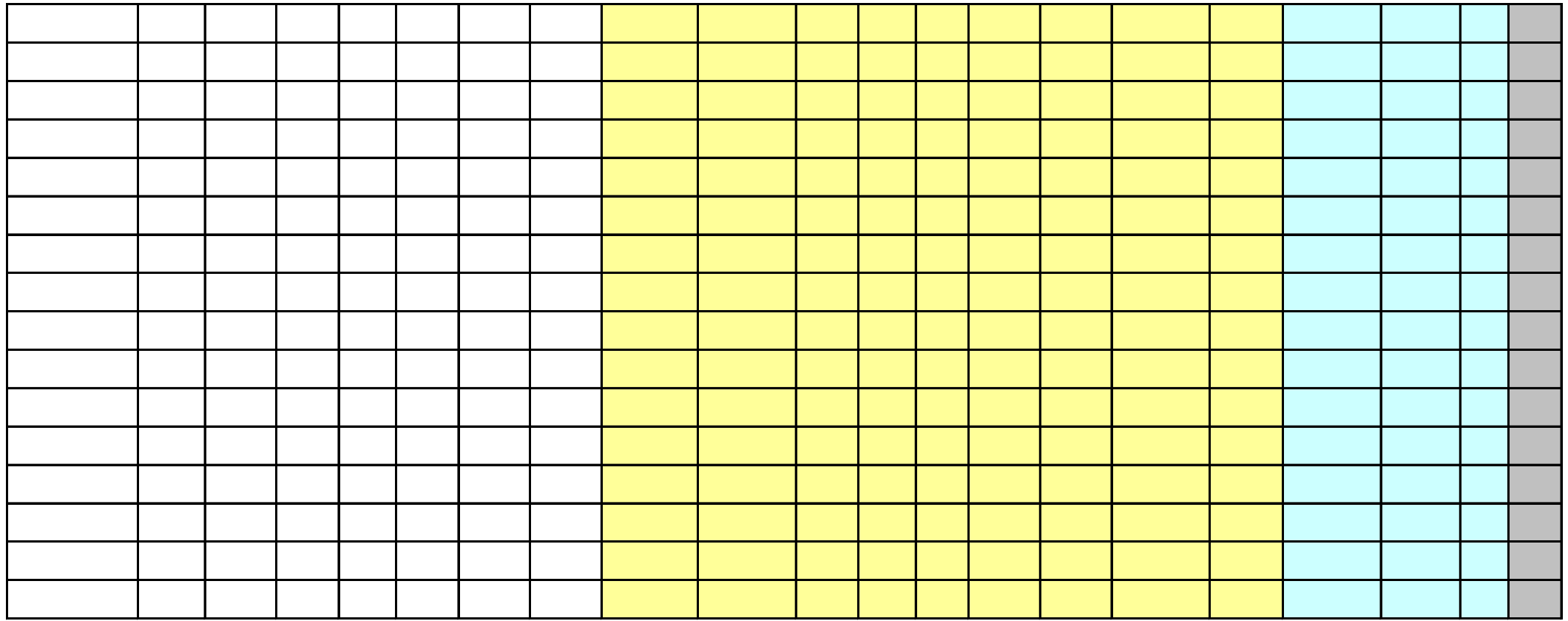

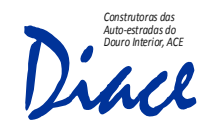

PS - 10

LEVANTAMENTO DOS ARRANQUES DOS PILARES DO ALINHAMENTO P2 (sobre as sapatas betonadas)

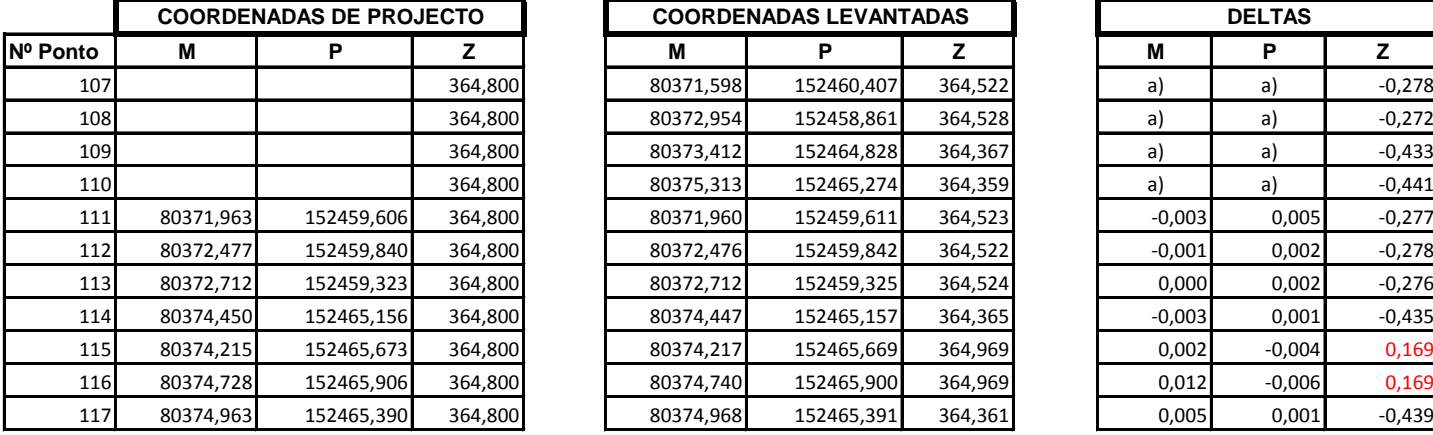

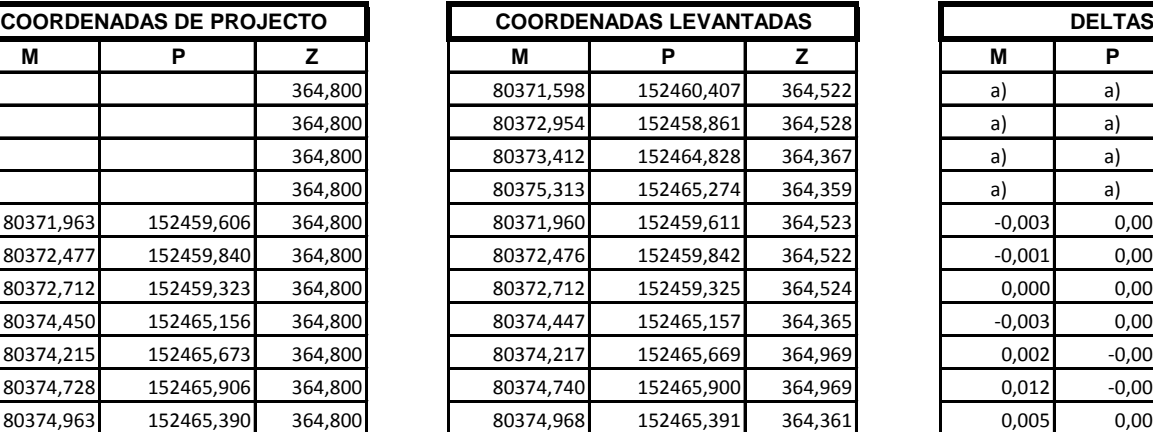

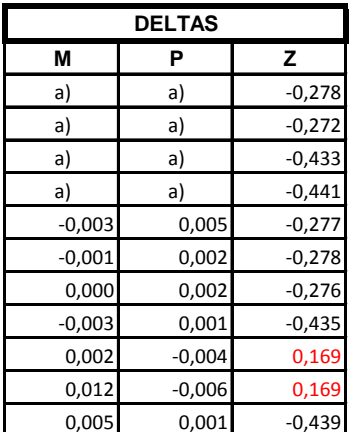

NOTA : a) Pontos levantados no coroamento da sapata

ESBOÇO:

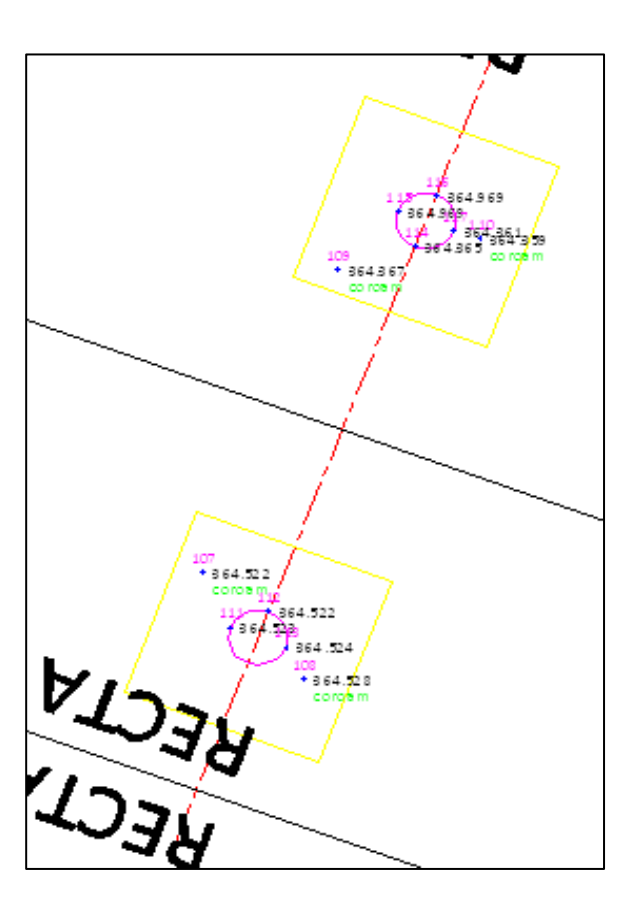

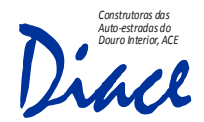

## SUBCONCESSÃO DO DOURO INTERIOR SUBLANÇO : IP2 - POCINHO / LONGROIVA

## VIADUTO V2 1º TRAMO DOS PILARES DO ALINHAMENTO C (verticalidade)

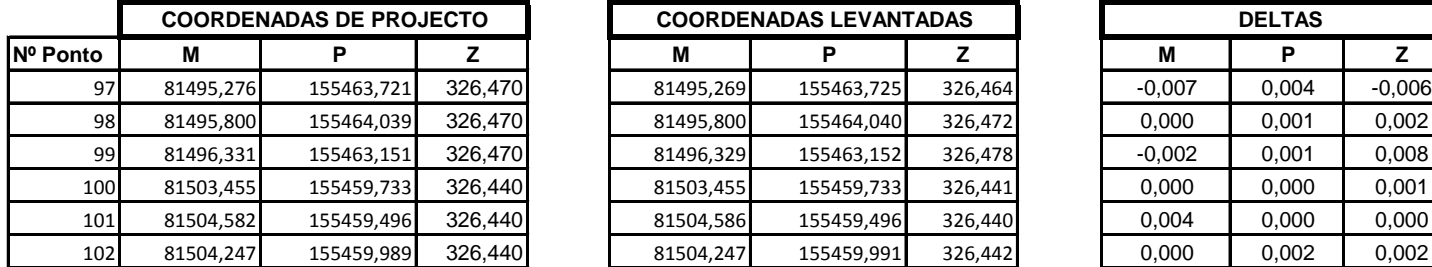

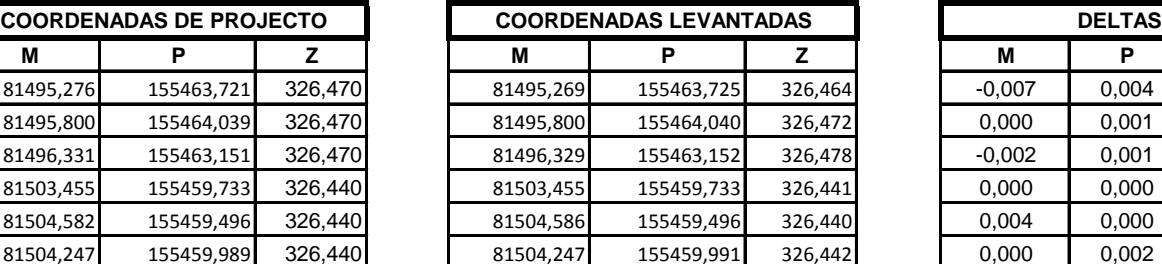

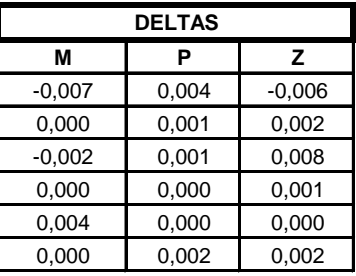

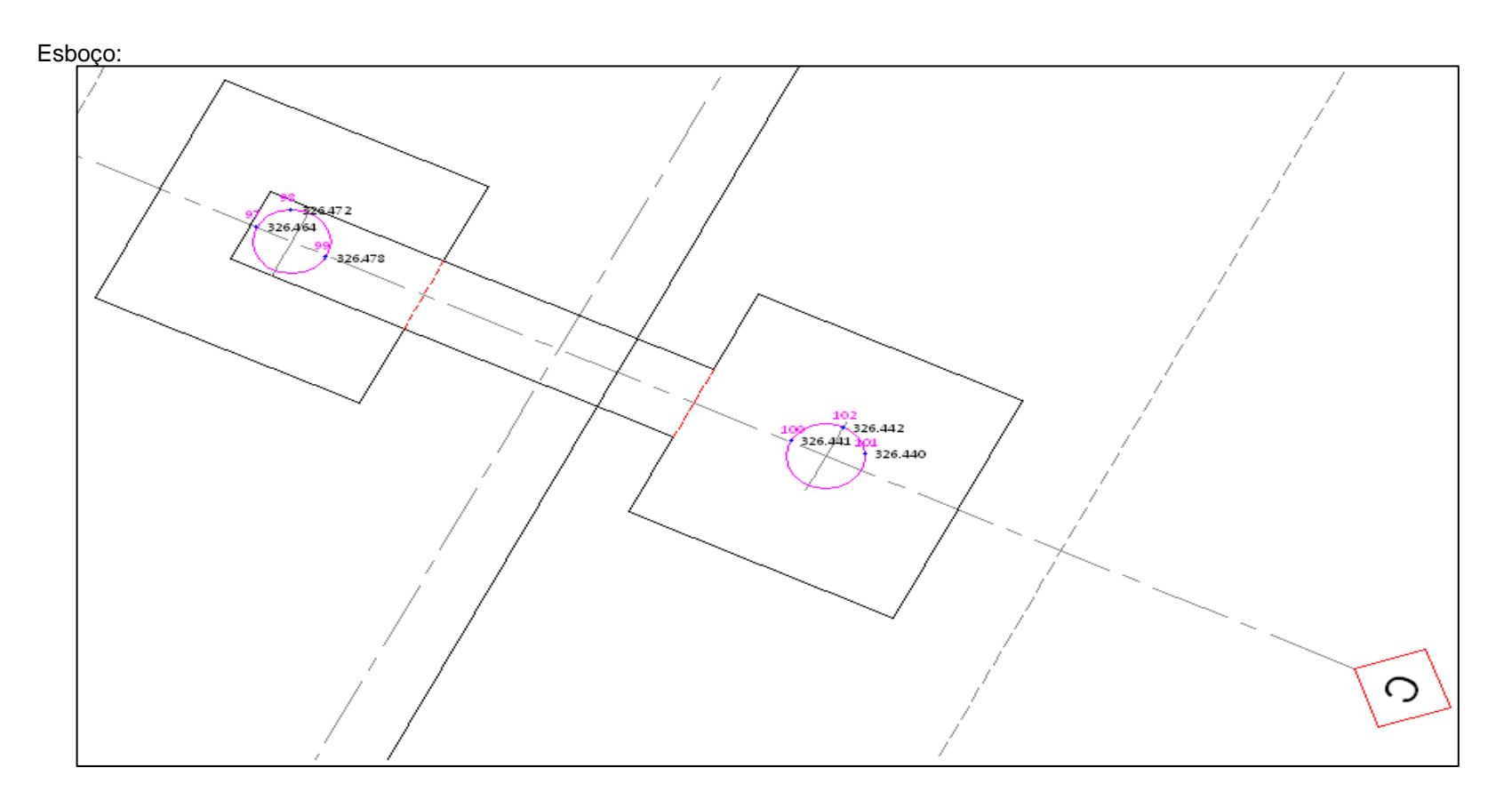